# <span id="page-0-0"></span>**APLIKASI SISTEM INFORMASI GEOGRAFIS UNTUK PEMETAAN KEGIATAN PROGRAM NASIONAL PEMBERDAYAAN MASYARAKAT MASYARAKAT PERKOTAAN (PNPM MP) STUDI KASUS**

# **DI KELURAHAN KRAMAT SELATAN KOTA MAGELANG**

#### **TUGAS AKHIR**

**Diajukan Sebagai Salah Satu Syarat** 

**untuk Memperoleh Gelar Sarjana** 

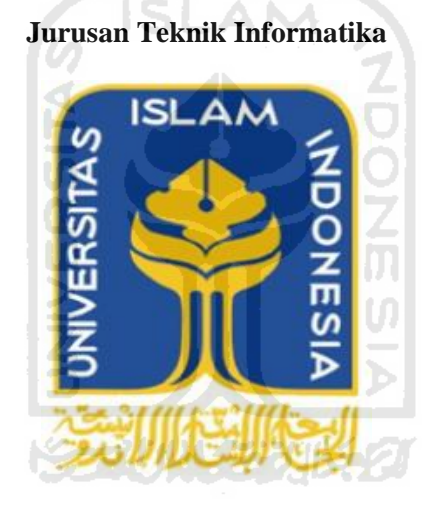

**Oleh :** 

**Nama : Bagus Firmansyah** 

**NIM : 07 523 085**

# **JURUSAN TEKNIK INFORMATIKA**

# **FAKULTAS TEKNOLOGI INDUSTRI**

#### **UNIVERSITAS ISLAM INDONESIA**

#### **YOGYAKARTA**

# **APLIKASI SISTEM INFORMASI GEOGRAFIS UNTUK PEMETAAN KEGIATAN PROGRAM NASIONAL PEMBERDAYAAN MASYARAKAT MASYARAKAT PERKOTAAN (PNPM MP) STUDI KASUS**

# **DI KELURAHAN KRAMAT SELATAN KOTA MAGELANG**

#### **TUGAS AKHIR**

**Diajukan Sebagai Salah Satu Syarat** 

**untuk Memperoleh Gelar Sarjana** 

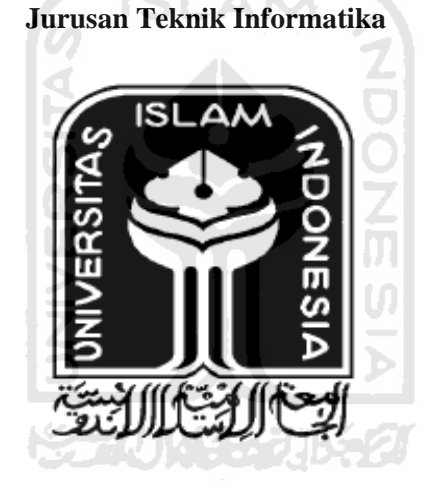

**Oleh :** 

**Nama : Bagus Firmansyah** 

**NIM : 07 523 085** 

# **JURUSAN TEKNIK INFORMATIKA**

# **FAKULTAS TEKNOLOGI INDUSTRI**

# **UNIVERSITAS ISLAM INDONESIA**

#### **YOGYAKARTA**

2

# **LEMBAR PENGESAHAN PEMBIMBING**

<span id="page-2-0"></span>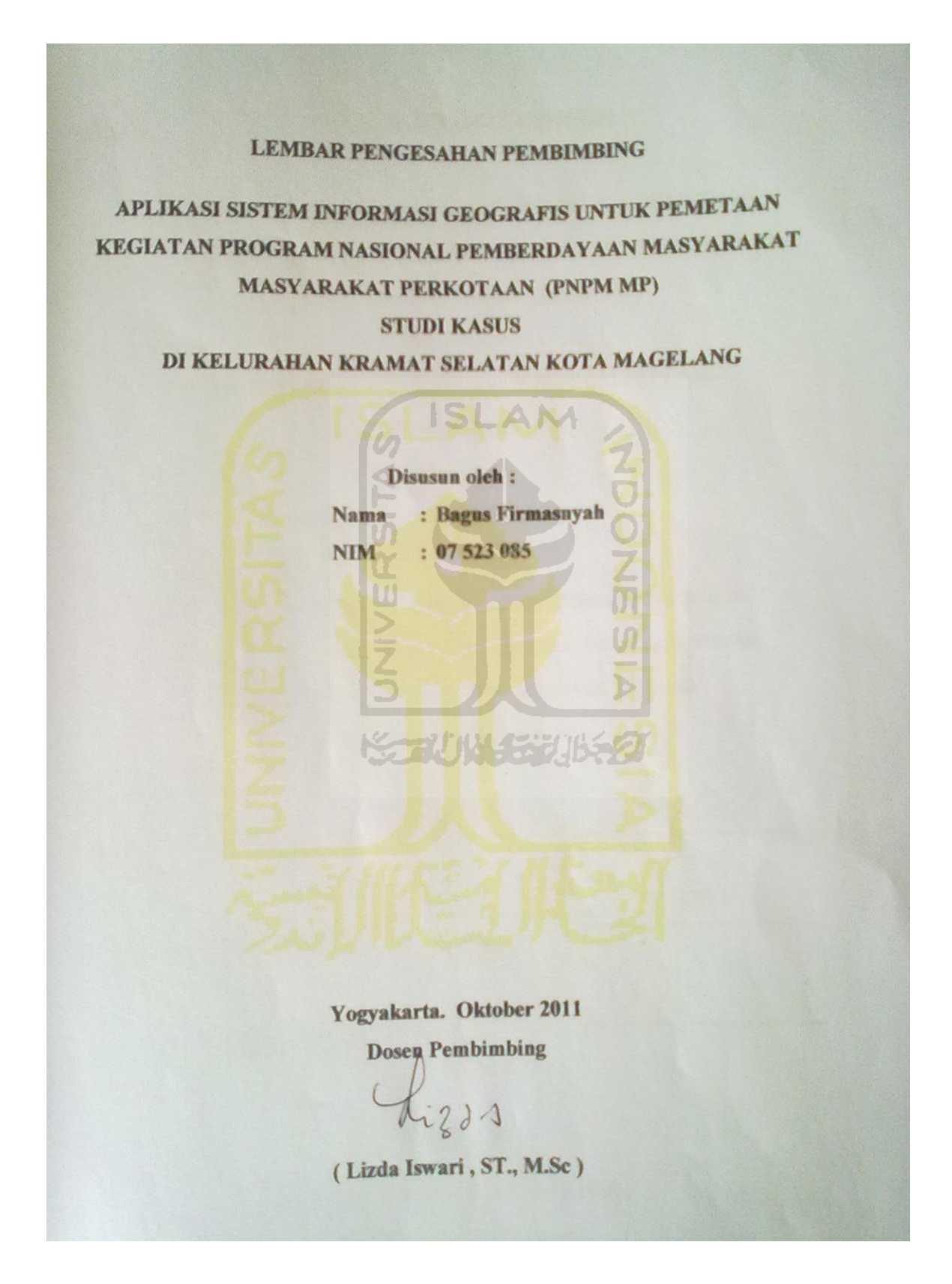

# <span id="page-3-1"></span><span id="page-3-0"></span>**LEMBAR PENGESAHAN PENGUJI**

#### **LEMBAR PENGESAHAN PENGUJI**

# **APLIKASI SISTEM INFORMASI GEOGRAFIS UNTUK PEMETAAN** KEGIATAN PROGRAM NASIONAL PEMBERDAYAAN MASYARAKAT **MASYARAKAT PERKOTAAN (PNPM MP)**

# **STUDI KASUS**

#### **DI KELURAHAN KRAMAT SELATAN KOTA MAGELANG**

**TUGAS AKHIR** 

**N**  $\frac{1}{2}$ 

**Nama** 

: Bagus Firmansyah **Telah Dipertahankan di Depan Sidang Penguji Sebagai Salah Satu** 

Telah Dipertahankan di Depan Sidang Penguji Sebagai Salah Satu Syarat untuk Memproleh Gelar Sarjana Jurusan Teknik Informatika

**Fakultas Teknologi Industri Universitas Islam Indonesia** 

Yogyakarta. Oktober 2011

**Lizda Iswari , ST., M.Sc.**

Lizda Iswari, ST., M.Sc.

**[Zainudin Zukhri](http://informatics.uii.ac.id/staf-pengajar/zainudin-zukhri/), ST., M.I.T Anggota I** 

**[Ahmad Munasir Raf'ie Pratama,](http://informatics.uii.ac.id/staf-pengajar/ahmad-rafie/) S.T., M.I.T Anggota II**

**Mengetahui**

**Ketua Jurusan Teknik Informatika** sitas Islam Indonesi William Berley a di Prayudi S.Si., M.Kom.) **Mada S.S.** 

### **LEMBAR PERNYATAAN KEASLIAN TUGAS AKHIR**

Yang bertanda tangan di bawah ini,

Nama : Bagus Firmansyah NIM : 07 523 085

Tugas Akhir dengan judul :

# **APLIKASI SISTEM INFORMASI GEOGRAFIS UNTUK PEMETAAN KEGIATAN PROGRAM NASIONAL PEMBERDAYAAN MASYARAKAT**

**MASYARAKAT PERKOTAAN (PNPM MP)** 

#### **STUDI KASUS**  AB.

# **DI KELURAHAN KRAMAT SELATAN KOTA MAGELANG**

Menyatakan bahwa seluruh komponen dan isi dalam Laporan Tugas Akhir ini adalah hasil karya saya sendiri. Apabila di kemudian hari terbukti bahwa ada beberapa bagian dari karya ini adalah bukan hasil karya saya sendiri, maka saya akan siap menanggung resiko dan konsekuensi apapun.

Demikian pernyataan ini saya buat, semoga dapat dipergunakan sebagaimana mestinya.

Yogyakarta, 13 September 2011

Yang Membuat Pernyataan,

(Bagus Firmansyah)

#### **HALAMAN PERSEMBAHAN**

*Dengan Penuh Rasa Syukur* 

*Kupersembahkan Karyaku Ini Kepada* 

#### *Allah SWT*

*Alhamdulillah.Segala puji bagi Allah SWT, atas segala rahmat,karunia, dan segala pengetahuan yang kau limpahkan sehingga karya ini dapat terselesaikan.Sholawat dan Salam tak lupa saya haturkan kepada Nabi Muhammad SAW, karena beliau saya menjadi orang yang selalu benar langkahnya dan diridloi oleh Allah...* S ISLAM

*Keluarga ku :*

*Untuk Ibunda dan Ayahanda, kakakku., sodara- sodaraku tercinta dan semua keluarga besar yang tidak bisa disebut satu-persatu Terima kasih untuk nasehat, doa dan dukungannya selama pengerjaan Tugas Akhir ini sehingga dapat diselesaikan tepat waktu .*

 $\mathbf{Z}$ 

 $\overline{a}$ 

*Sahabat 07* 

*Untuk angkatan 07 terimaksih atas kekompakan kalian selama ini.: Dan untuk sahabat-sahabat terbaikku dalam mengejar cita-cita : Hasan, Cesar, Rio, Ikbal, Diksa Denny, Dinda, Yulinda, Vira, Luluth, Disti, Yunita. Aku salut dan bangga dengan kalian. , Thanks Guys!!!!* 

*To Special One* 

*Terimaksih membatu dalam peran penting membangunkan pagi- pagi menerjakan skripsi,, Matur Nuwun Saanget,*

#### *Homemate (Teman Serumah)*

*Terimakasih untuk Ardi dan Imam, telah menemani saya menjadi penunggu rumah, semoga kita sukses bersama dan persaudaraan kita terus sampek anak cucu.* 

# **MOTTO**

<span id="page-6-0"></span>" Sesunguhnya sesudah kesulitan itu ada kemudahan ; Maka apabila kamu telah selesai (dari suatu urusan), kerjakan dengan sungguh – sungguh urusan yang lain"

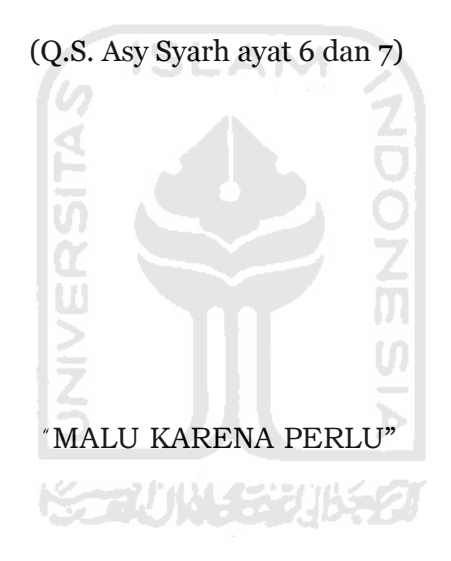

#### **KATA PENGANTAR**

<span id="page-7-0"></span>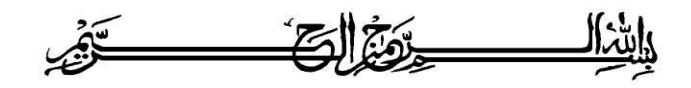

#### *Assalamu'alaikum Wr.Wb*

Alhamdulillah, segala puji dan syukur bagi Allah SWT atas segala rahmat dan hidayah-Nya, sehingga penulisan laporan tugas akhir yang berjudul "APLIKASI SISTEM INFORMASI GEOGRAFIS UNTUK PEMETAAN KEGIATAN PROGRAM NASIONAL PEMBERDAYAAN MASYARAKAT MASYARAKAT PERKOTAAN DI KELURAHAN KRAMAT SELATAN KOTA MAGELANG" ini dapat terselesaikan dengan baik dan lancar. Shalawat dan salam semoga tercurah kepada Rasulullah Sallalahu "alaihi Wassalam., beserta keluarganya, sahabatnya, dan para pengikutnya sampai akhir zaman.

Laporan tugas akhir ini disusun sebagai salah satu syarat guna memperoleh gelar Sarjana Teknik Informatika pada Universitas Islam Indonesia. Dan juga sebagai sarana untuk mempraktikkan secara langsung ilmu dan teori yang telah diperoleh selama menjalani masa studi di Jurusan Teknik Informatika Fakultas Teknologi Industri Universitas Islam Indonesia.

Penyusunan laporan tugas akhir ini tidak lepas dari bimbingan, dukungan dan bantuan baik materiil maupun spirituil dari berbagai pihak. Oleh karena itu dalam kesempatan ini dengan segala kerendahan hati, penulis ingin menyampaikan ucapan terima kasih yang sebesar-besarnya kepada:

- a. Bapak Prof. Dr. Edy Suandi Hamid M.Ec.. selaku Rektor Universitas Islam Indonesia dan seluruh jajaran Rektorat Universitas Islam Indonesia.
- b. Bapak Ir*.*Gumbolo Hadi Susanto*,* M.sc*.*selaku Dekan Fakultas Teknologi Industri Universitas Islam Indonesia.
- c. Bapak Yudi Prayudi, S.Si., M.Kom, selaku Ketua Jurusan Teknik Informatika.
- d. Ibu Lizda Iswari ST.,M.,Sc selaku dosen pembimbing yang telah memberikan pengarahan, bimbingan, serta masukan selama pelaksanaan tugas akhir dan penulisan laporan.
- e. Dosen-dosen Jurusan Teknik Informatika. Terima kasih atas semua ilmu pengetahuan dan motivasi serta bantuannya.
- f. Bapak dan ibu yang telah memberikan seluruh do"a dan restu, serta dorongan baik spirituil maupun materiil sehingga penulis dapat menyelesaikan studi dengan baik.
- g. Seluruh keluarga besar dimanapun berada. Terimakasih atas doa dan dukungannya.
- h. Sobat-sobatku yang selalu mendoakanku, terima kasih atas semuanya. Semoga kebaikan kalian selama ini dapat dibalas oleh Allah SWT. Amin.
- i. Serta semua pihak yang memberikan dukungan, yang tidak dapat saya sebutkan satu per satu.

Terima kasih kepada semua pihak yang telah membantu terselesaikannya penulisan laporan tugas akhir ini Semoga Allah SWT melimpahkan rahmat dan hidayahnya dan membalas semua kebaikan kalian.

Penulis menyadari bahwa dalam penyusunan laporan tugas akhir ini masih banyak terdapat kekeliruan dan kekurangan. Untuk itu penulis menyampaikan permohonan maaf sebelumnya serta sangat diharapkan kritik dan saran yang sifatnya membangun untuk penyempurnaan di masa mendatang. Akhir kata semoga laporan ini dapat bermanfaat bagi penulis dan semua pembaca.

*Wassalamu'alaikum Wr.Wb.*

Yogyakarta, 13 Oktober 2011

Bagus Firmansyah

#### **ABSTRAKSI**

<span id="page-9-0"></span>Program Nasional Pemberdayaan Masyarakat Mandiri Perkotaan (PNPM MP) adalah program pemerintah yang turut serta mengentaskan masyarakat dari kemiskinan. Di dalam struktur organisasi PNPM terdapat lembaga yang terbentuk yaitu Lembaga Keswadayaan Masyarakat (LKM) dan Kegiatan Sosial manyarakat (KSM) yang berkesinambungan. LKM sendiri mempunyai struktur organisasi yg terdiri atas 13 orang ketua yang secara kolektif mempunyai peranan yang sama, bendahara dan sekertaris . Sedangkan KSM anggotanya berasal dari masyarakat yang membentuk suatu kelompok dengan tujuan yang sama mendirikan suatu kegiatan. Banyaknya kegiatan yang berlangsung di PNPM MP Kelurahan Kramat Selatan , membutuhkan suatu sistem untuk mengelola data PNPM mulai dari struktur organisasi maupun kegiatan – kegiatan yang di lakukan.

Aplikasi Sistem Informasi Geografis Pemetaan Kegiatan PNPM MP Kelurahan Kramat Selatan Kota Magelang di harapkan dapat membantu mengelola data strukur organisasi PNPM dan menginformasikan lokasi berupa pemetaan kegiatan yang sudah dan akan berlangsung. Sistem ini dapat memberikan informasi yang dapat dijadikan sebagai pertimbangan bagi PNPM untuk menentukan kebijakan kegiatan bagi pemerataan kegiatan.

**KG 20045206521** 

Kata Kunci : Program Nasional Pemberdayaan Masyarakat Mandiri Perkotaan (PNPM), SIG

# **TAKARIR**

<span id="page-10-0"></span>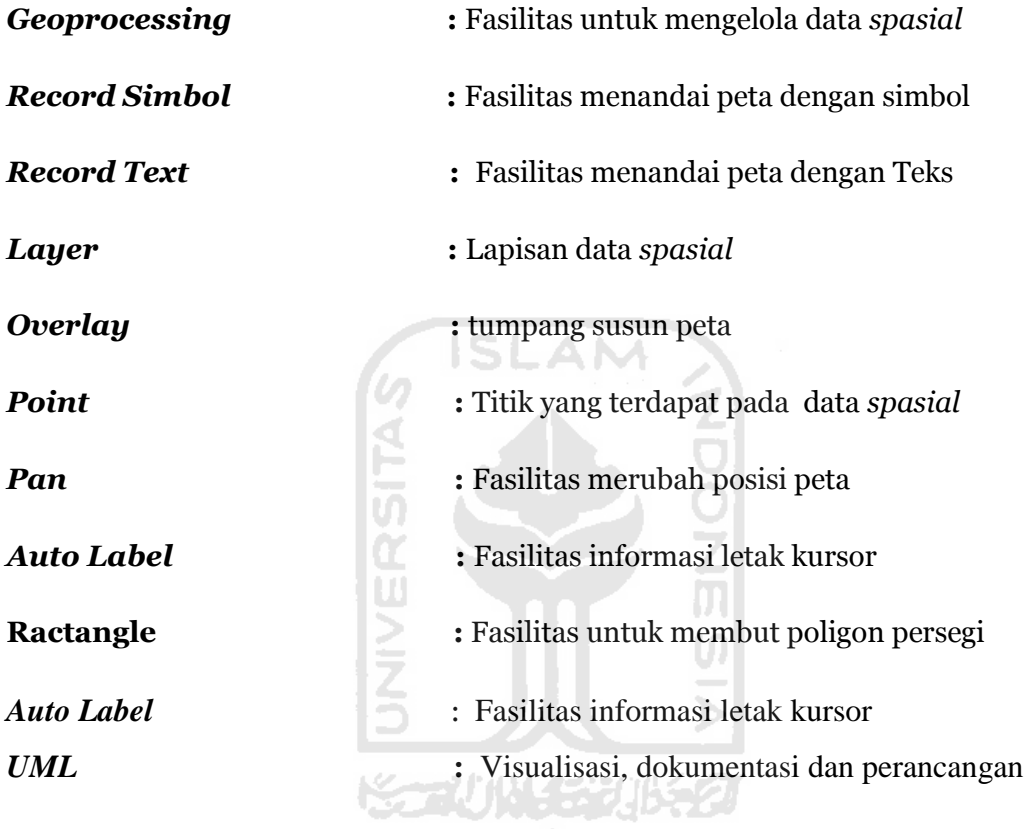

# **DAFTAR ISI**

<span id="page-11-0"></span>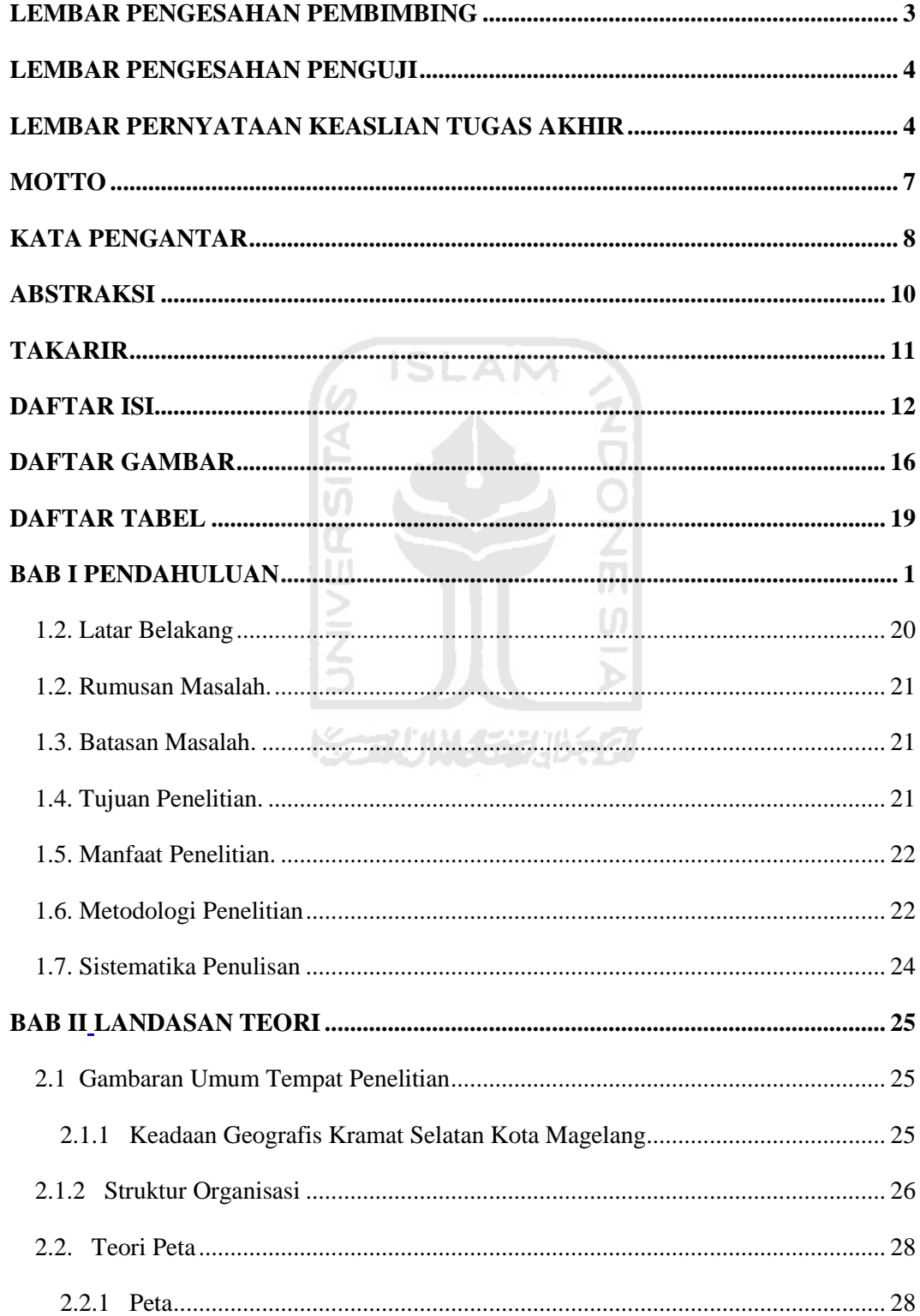

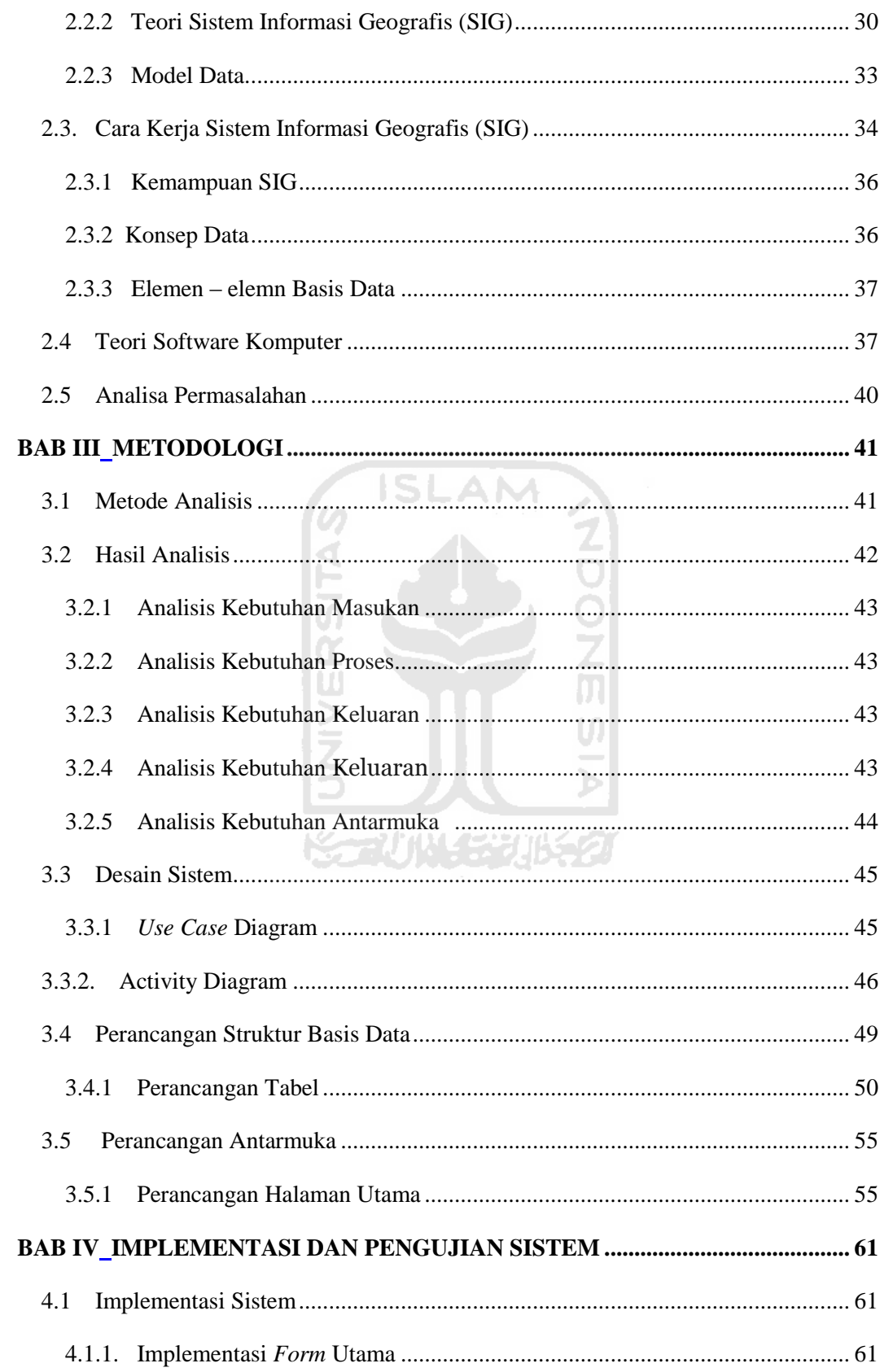

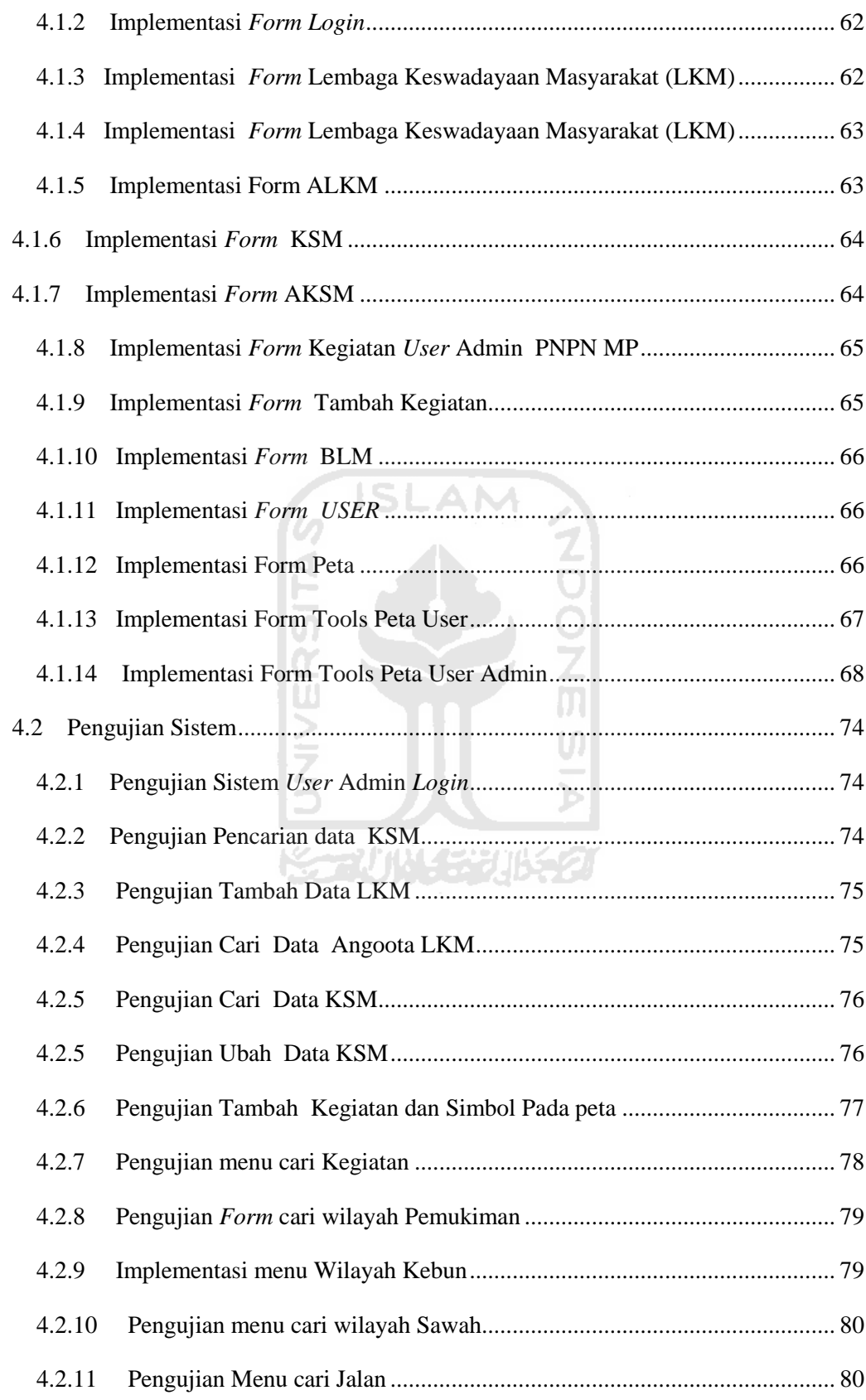

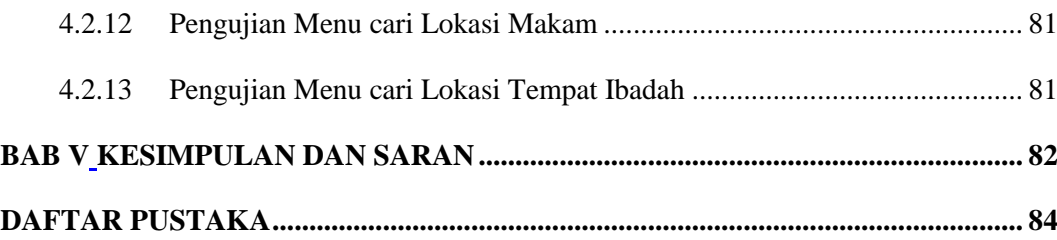

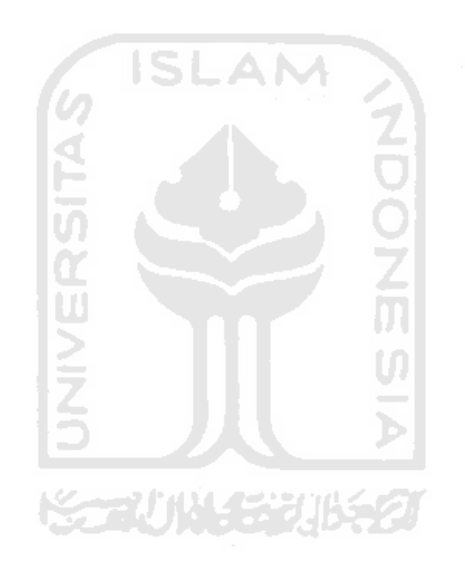

# **DAFTAR GAMBAR**

<span id="page-15-0"></span>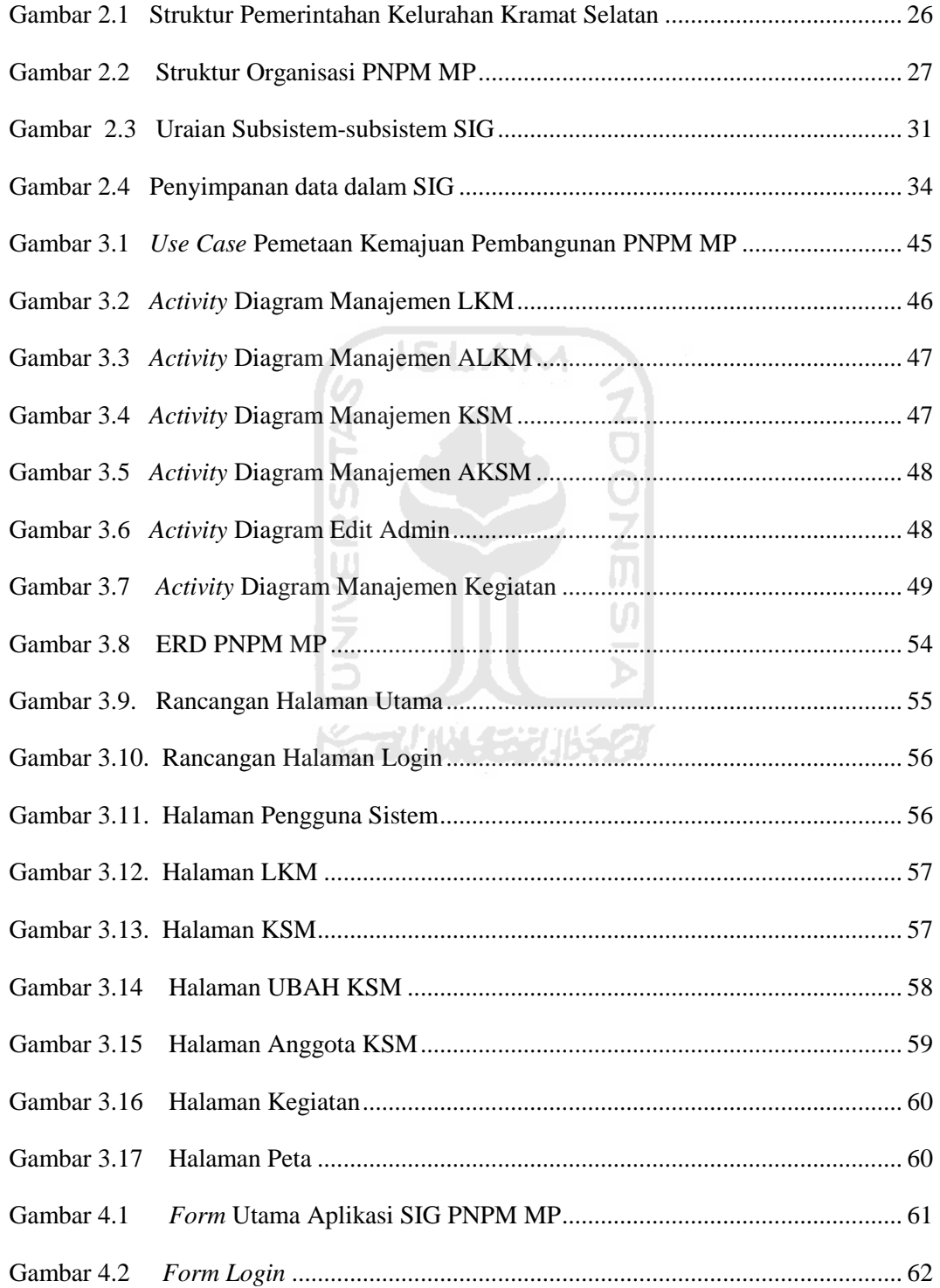

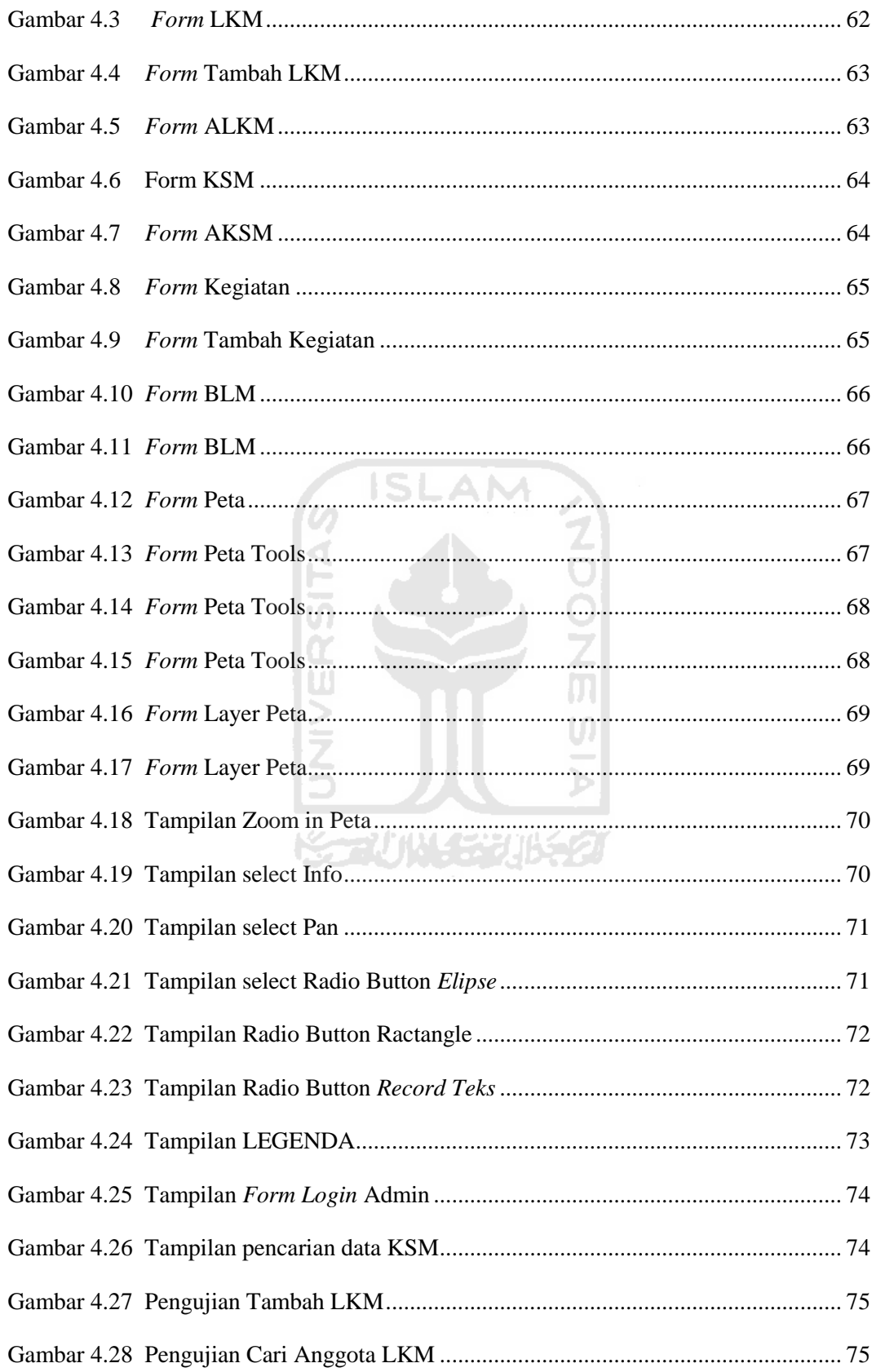

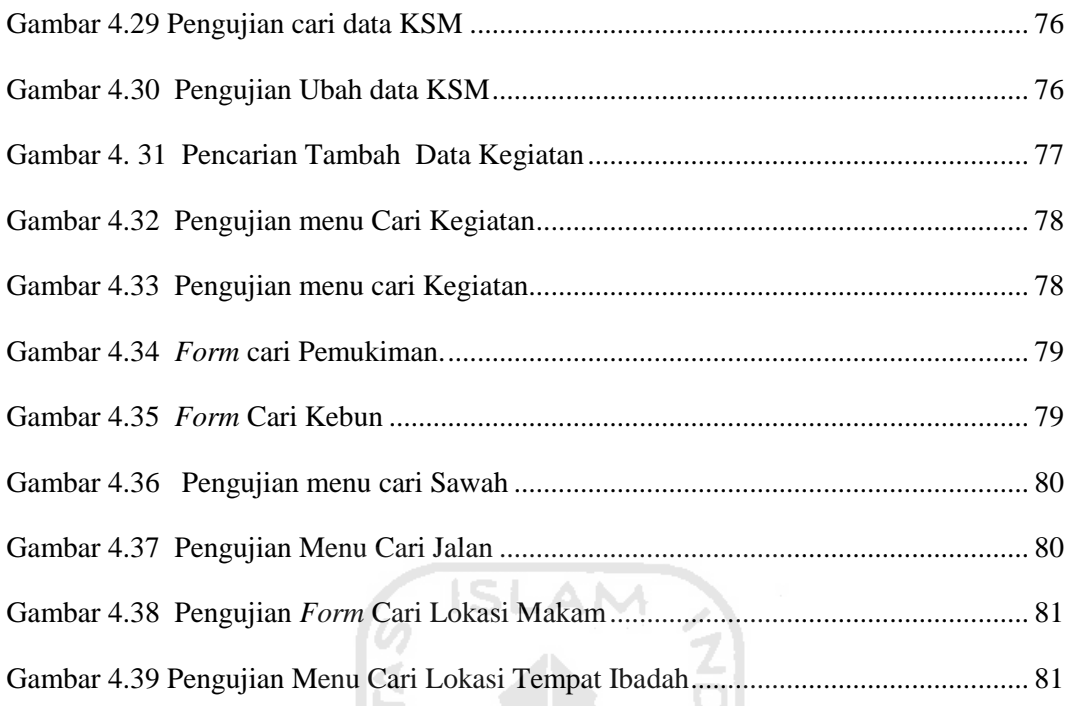

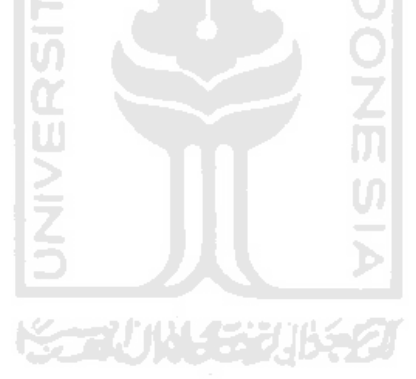

# **DAFTAR TABEL**

<span id="page-18-0"></span>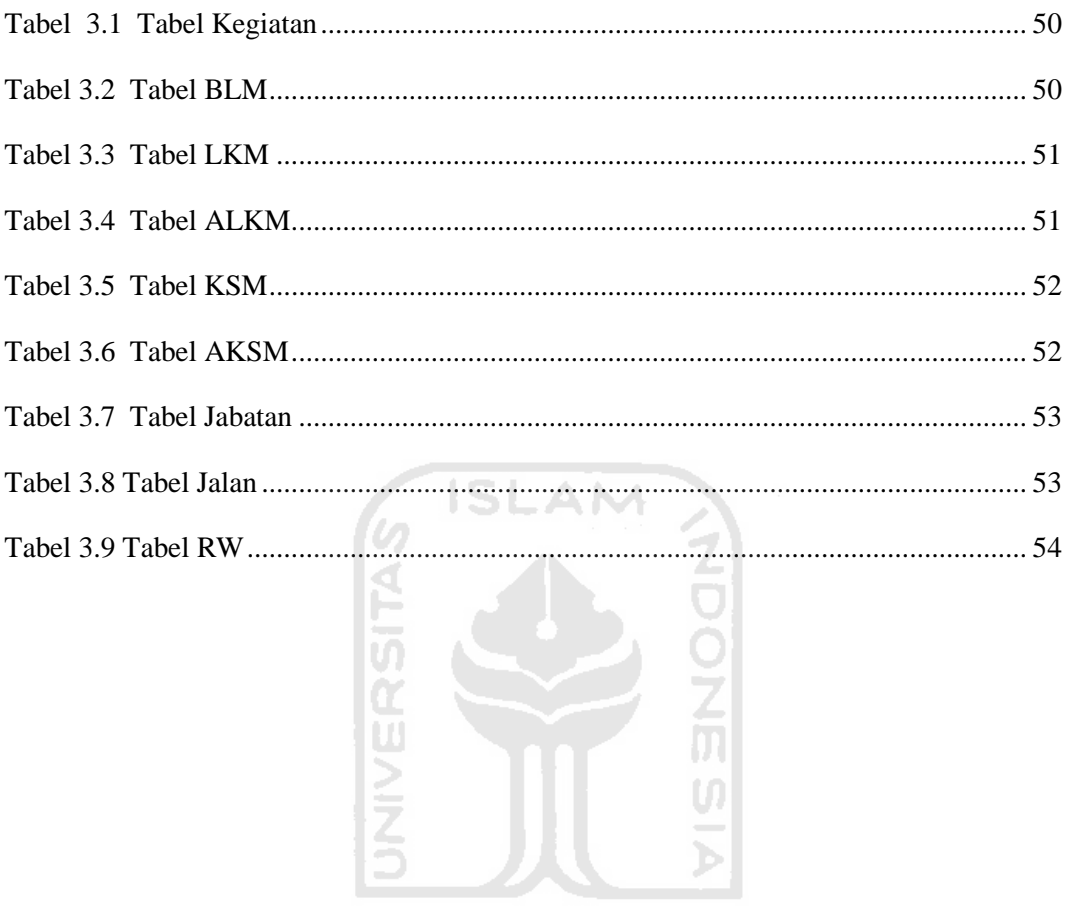

**KORUNGGRUKET** 

#### **BAB I**

#### **PENDAHULUAN**

#### <span id="page-19-0"></span>**1.2. Latar Belakang**

Meluasnya pemanfaatan Sistem Informasi Geografis (SIG) di berbagai bidang mendorong semakin meningkatnya perkembangan pemanfaatan data spasial. Sistem Informasiyang memanfaatkan data yang berbasis keruangan (spasial) pada saat ini merupakan salah satu elemen yang paling penting, karena berfungsi sebagai pondasi dalam melaksanakan dan mendukung berbagai macam aplikasi dalam bidang lingkungan hidup, perencanaan pembangunan, tata ruang dan lain-lain. Kegiatan-kegiatan tersebut dilakukan melalui kegiatan pemetaan dengan menggunakan komputer dan pengamatan terhadap bumi dengan menggunakan satelit penginderaan jauh.

Dengan adanya teknologi Sitem Informasi Geografis ini dapat di terapkan dalam pemanfaatan kegiatan PNPM MP di wilayah Kelurahan Kramat Selatan. Dimana kegiatan – kegiatan PNPM MP yang berkesinambungan, tersusun pada Rencana Tahunan (RT) PNPM MP selama 3 tahun. Pemetaan kegiatan dilakukan sesuai dengan wilayah dan batas – batas adminstari di Kelurahan Kramat Selatan yang digunakan sebagai acuan *monitoring* dan pemerataan pembangunan kegiatan agar perencanaan dan pelaksanaan berjalan sesuai target.

Penelitian ini mencoba untuk membangun sebuah Aplikasi yang dapat meningkatkan kinerja PNPM MP untuk mengelola data kegiatan dan struktur organisasi dalam bentuk data tabulator dan spasial yang berhubungan guna memetakannya data tersebut ke dalam Peta Kelurahan Kramat Selatan sesuai dengan Rencana tahunan.

#### <span id="page-20-0"></span>**1.2. Rumusan Masalah.**

Bagaimana membangun Aplikasi SIG Untuk Pemetaan Kemajuan Pembangunan PNPM MP yang dapat menginformasikan lokasi PNPM MP yang sudah berjalan dalam Rencana Tahunan.

#### <span id="page-20-1"></span>**1.3. Batasan Masalah.**

 Terdapat beberapa batasan masalah dalam penelitian tugas akhir berikut antara lain :

- 1. Pemetaan data batas admnistrasi Peta Kelurahan Kramat Selatan tidak memetakan wilayah RT di setiap RW.
- 2. Sistem ini tidak membahas tentang perincian dana BLM yang dialokasikan untuk PNPM , melainkan hanya informasi penggunaan dana dari setiap kegiatan.
- 3. Sistem ini tidak membahas pemetaan data status sosial masyarakat di setiap wilayah Kelurahan Kramat Selatan.

ドランバリンジ バチグ

#### <span id="page-20-2"></span>**1.4. Tujuan Penelitian.**

Tujuan dari penelitian ini adalah membangun Aplikasi SIG untuk pemetaan kemajuan Pembangunan PNPM MP di Kelurahan Kramat Selatan Kota Magelang mengunakan MapInfo .

### <span id="page-21-0"></span>**1.5. Manfaat Penelitian.**

Manfaat yang diperoleh dari penelitian ini dapat dikelompokkan menjadi dua yaitu :

- 1. Bagi Mahasiswa .
	- a. Membantu mahasiswa dalam menerapkan ilmu yang telah diperoleh dengan apa yang ada di lingkungan.
	- b. Mengembangkan kreatifitas mahasiswa untuk menggunakan ilmu yang sesuai dengan bidangnya tersebut.
- 2. Bagi kelompok pejabat fungsional Kelurahan Kramat Selatan
	- a. Menjadikan acuan dasar informasi kepada masyarakat mengenai proyek PNPM Mandiri dan penyebaran kegiatanya.
	- b. Sebagai monitoring pihak Kelurahan Kramat Selatan untuk kegiatan – kegiatan yang berjalan di PNPM MP.

# <span id="page-21-1"></span>**1.6. Metodologi Penelitian**

Metode pengembangan data dilakukan berdasarkan pengumpulan data yang telah diperoleh, yang meliputi :

SONNE HUNGE

1. Analisis

Pada tahap ini analisis data dilakukan dengan cara mengelompokkan kebutuhan sistem sesuai dengan rancangan. Analisis yang dilakukan mulai dari kebutuhan perangkat lunak, kebutuhan perangkat keras, kebutuhan proses, kebutuhan metode dan kebutuhan antarmuka sistem. Analisis dibutuhkan untuk membantu dalam perancangan Aplikasi SIG PNPM MP Kelurahan Kramat Selatan.

2. Desain

Pada tahap ini, merupakan tahap perancangan sistem yaitu menerjemahkan dari kebutuhan sistem yang telah dianalisis kedalam suatu rancangan sistem sebelum malakukan *coding.* Perancangan yang akan dilakukan adalah perancangan antarmuka, dan perancangan sistem berdasarkan analisis yang telah dilakuakan. Dalam desain sistem ini dapat memberikan gambaran alur kerja atau proses yang terdapat pada sistem yang akan dibangun.

Perancangan sistem terdiri atas:

- 1. *Unified Modelling Language* (UML)
- 2. Perancangan Tabel Basis Data
- 3. Perancangan Antarmuka (*Interface*)
- 3. Implementasi Sistem

Tahapan setelah desain dengan menerjemahkan rancangan dari tahapan desain ke dalam bahasa pemrograman yang telah ditentukan yaitu bahasa pemrograman Visual Basic 6.0

**KONUMERING 21** 

4. Pengujian

Pada tahap ini akan dilakukan pengujian untuk memastikan bahwa sistem yang dibangun sudah berjalan dengan baik dan sesuai dengan yang diinginkan.

#### <span id="page-23-0"></span>**1.7. Sistematika Penulisan**

Dalam penulisan tugas akhir ini, sistematika penulisan laporan adalah sebagai berikut.

#### BAB I PENDAHULUAN

Pendahuluan, berisi latar belakang masalah yang menyebabkan munculnya kebutuhan akan Aplikasi Sistem Informasi Geografis untuk Pemetaan Kegiatan PNPM MP Kelurahan Kramat Selatan ,rumusan masalah, batasan masalah, tujuan penelitian, manfaat penelitian dan sistematika penulisan.

#### BAB II LANDASAN TEORI

Memuat tentang landasan teori yang digunakan dalam penelitian, berfungsi sebagai sumber untuk memahami permasalahan berkaitan dengan Kegiatan PNPM MP Kelurahan Kramat Selatan.

ISLAM

# BAB III METODOLOGI DAN PERANCANGAN

Menguraikan tentang Gambaran Umum tempat penelitian meliputi lingkup wilayah kerja PNPM MP dan tahap-tahap perancangan dan pemilihan *software*

#### BAB IV IMPLEMENTASI DAN PENGUJIAN SISTEM

Berisi tentang hasil sistem yang telah berhasil dibangun serta melakukan pengujian terhadap aplikasi yang dibuat untuk mengetahui aplikasi tersebut telah dapat berjalan dengan baik dan sesuai dengan yang diharapkan.

#### BAB V PENUTUP

Berisi tentang kesimpulan dan saran yang berguna untuk pengembangan Aplikasi Sistem Informasi Geografis untuk Pemetaan Kegiatan PNPM MP Kelurahan Kramat Selatan.

#### **BAB II**

#### **LANDASAN TEORI**

#### <span id="page-24-2"></span><span id="page-24-1"></span><span id="page-24-0"></span>**2.1 Gambaran Umum Tempat Penelitian**

#### <span id="page-24-3"></span>2.1.1 **Keadaan Geografis Kramat Selatan Kota Magelang**

Kelurahan Kramat Selatan yang berkedudukan di Jl. Jeruk Raya No. 2 Sanden Kramat Selatan, merupakan salah satu kelurahan dalam wilayah Kecamatan Magelang Utara penerima Program Nasional Pemberdayaan Masyarakat Mandiri Perkotaan mulai tahun 2008 yang ditujukan untuk SLAM menanggulangi kemiskinan.

 Masalah kemiskinan di Kecamatan Magelang Utara umumya sangat komplek. Di Kelurahan Kramat Selatan sendiri muncul berbagai permasalahan kemiskinan dari tingkat RT maupun RW sampai pada tingkat kelurahan dan saat ini dirasakan sudah sangat mendesak untuk ditangani. Ciri umum dari kondisi fisik masyarakat miskin di Kelurahan Kramat Selatan ini adalah kurangnya sarana dan prasarana dasar lingkungan yang memadai dengan kualitas perumahan dan pemukiman yang masih dibawah standar kelayakan, dan mata pencaharian yang tidak menentu serta masalah kesehatan.

 Secara administrasi, batas-batas Kelurahan Kramat Selatan adalah sebagai berikut :

- a. Batas sebelah Utara berbatasan dengan Kelurahan Kramat Utara.
- b. Batas sebelah Selatan berbatasan dengan Kelurahan Potrobangsan.
- c. Batas sebelah Barat berbatasan dengan Kelurahan Rejosari, Kecamatan Bandongan.
- d. Batas sebelah Timur berbatasan dengan Kelurahan Kedungsari.

#### <span id="page-25-0"></span>**2.1.2 Struktur Organisasi**

#### **2.1.2.1 Kelurahan Kramat Selatan Kota Magelang**

Berdasarkan Peraturan Pemerintah No. 41 tahun 2007 tentang Struktur Organisasi dan Tata Kerja Perangkat Daerah, Kepala Kelurahan dalam malaksanakan tugasnya dibantu oleh seorang sekretaris dan membawahi empat Kepala Seksi dan Kelompok Jabatan Fungsional. Untuk lebih jelasnya di bawah ini penulis sajikan gambar Struktur Pemerintahan Kelurahan Kramat Selatan sebagai berikut :

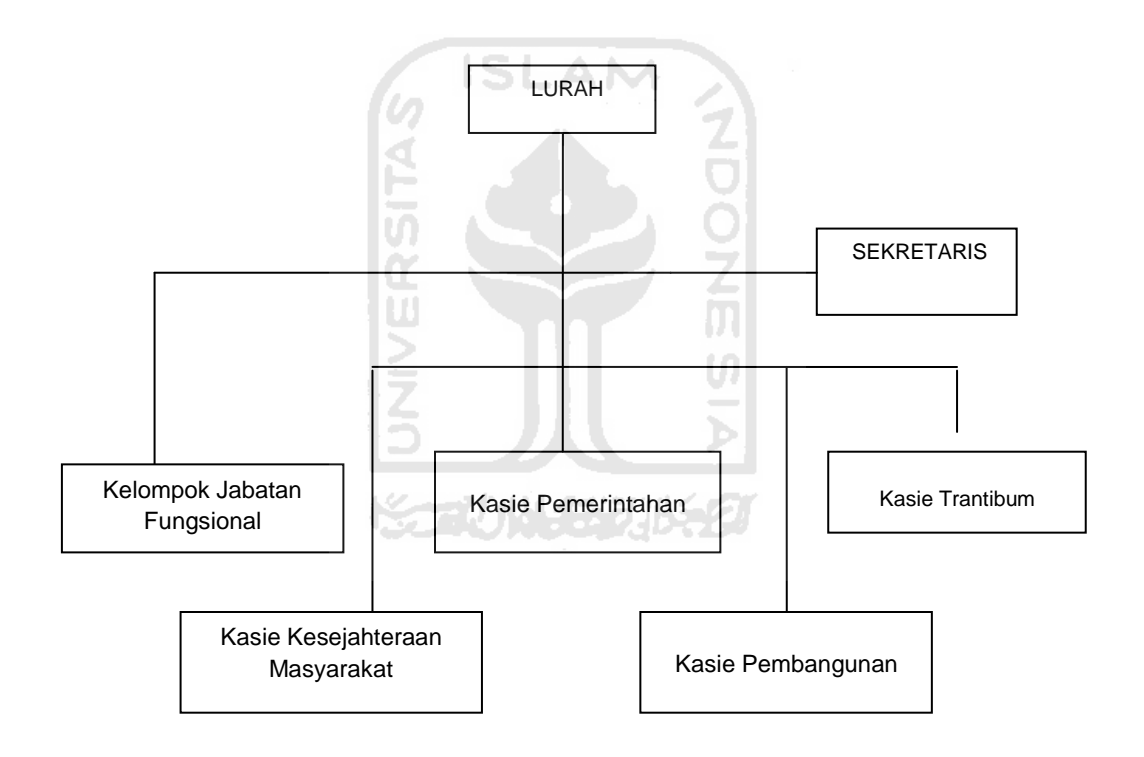

<span id="page-25-1"></span>**Gambar 2.1** Struktur Pemerintahan Kelurahan Kramat Selatan

#### **2.1.2.2 PNPM MP Kelurahan Kramat Selatan**

PNPM MP adalah program nasional dalam wujud kerangka kebijakan sebagai dasar dan acuan pelaksanaan program-program penanggulangan kemiskinan berbasis pemberdayaan masyarakat. PNPM MP dilaksanakan melalui harmonisasi dan pengembangan sistem serta mekanisme dan prosedur program, penyediaan pendampingan dan pendanaan stimulan untuk mendorong prakarsa dan inovasi masyarakat dalam upaya penanggulangan kemiskinan yang berkelanjutan. Struktur organisai PNPM MP ditunjukan pada gambar 2.2

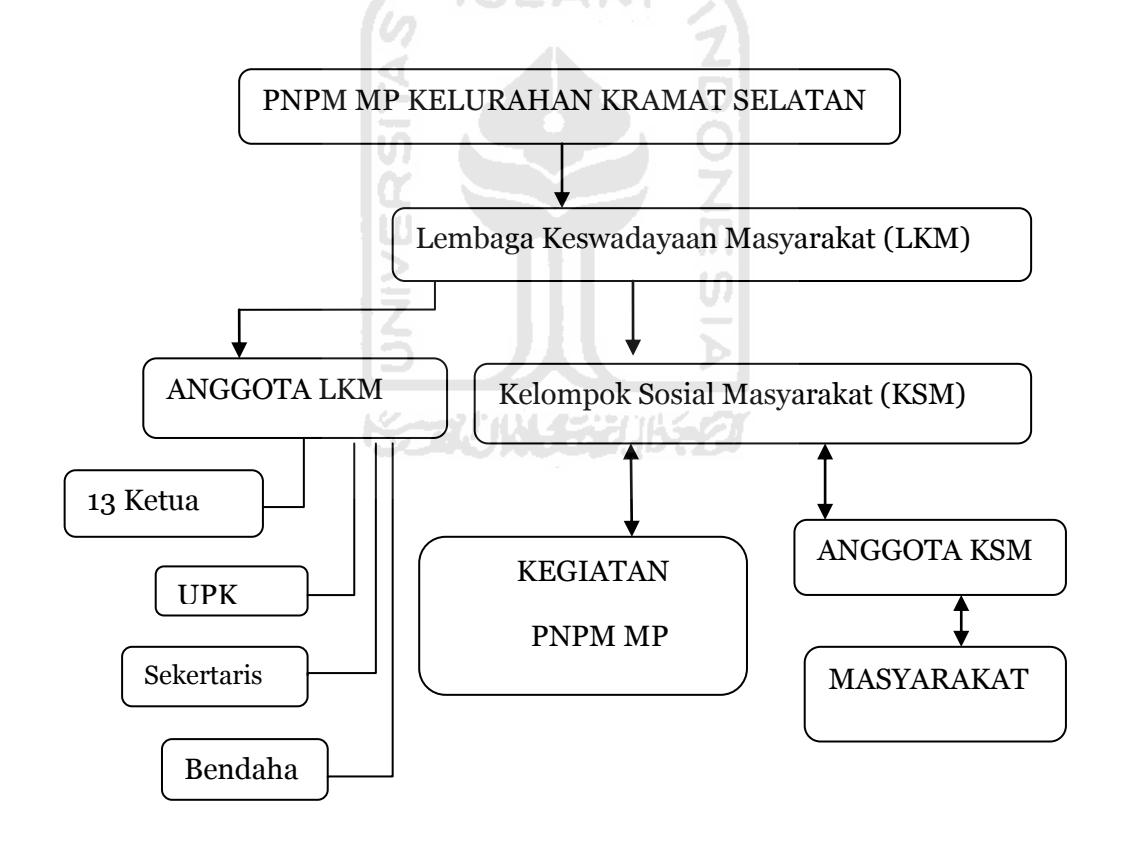

<span id="page-26-0"></span>**Gambar 2.2** Struktur Organisasi PNPM MP

Struktur organisasi PNPM MP terdiri dari Lembaga Keswadayaan Masyarakat (LKM) dan Kelompok Sosial Masyarakat (KSM), dimana anggota LKM terdiri 13 pimpinan kolektif, Unit Pengawas (UP), Sekretaris dan Bendahara. Masa Periode LKM bertugas selama 3 tahun dan 1 bulan sebelum masa jabatannya berakhir diadakan pemilihan kembali dengan mekanisme yang sama dengan sebelumnya. Fungsi dari LKM adalah sebagi motor penggerak kolektif bersama, dimana masyarakat membentuk suatu kelompok dengan tujuan dan kegiatan yang sama untuk mengurangi kemiskinan, kelompok tersbut dinamakan KSM .

### <span id="page-27-0"></span>**2.2. Teori Peta**

#### <span id="page-27-1"></span>**2.2.1 Peta**

Peta merupakan suatu representasi konvensional (*miniature*) dari unsur-unsur (*features*) fisik (alamiah dan buatan manusia) dari sebagian atau keseluruhan permukaan bumi di atas media bidang datar dengan skala tertentu (Rockville, 2006).

Adapun persyaratan-persyaratan geometrik yang harus dipenuhi oleh peta yang ideal adalah (Rockville, 2006) :

- 1. Jarak antara titik-titik yang terletak di atas peta harus sesuai dengan jarak aslinya di permukaan bumi (dengan memperhatikan faktor skala tertentu).
- 2. Luas suatu unsur yang direpresentasikan di atas peta harus sesuai dengan luas sebenarnya (juga dengan mempertimbangkan skalanya).
- 3. Sudut atau arah suatu garis yang direpresentasikan di atas peta harus sesuai dengan arah yang sebenarnya (seperti di permukaan bumi).
- 4. Bentuk suatu unsur yang direpresentasikan di atas peta harus sesuai dengan bentuk yang sebenarnya (juga dengan mempertimbangkan faktor skalanya).

Pada kenyataannya di lapangan merupakan hal yang tidak mungkin menggambarkan sebuah peta yang dapat memenuhi semua kriteria di atas, karena permukaan bumi itu sebenarnya lengkung. Sehingga pada saat melakukan proyeksi dari bentuk permukaan bumi yang melengkung tersebut ke dalam bidang datar (kertas) akan terjadi distorsi. Oleh karena itu maka akan ada kriteria yang tidak terpenuhi, prioritas kriteria dalam melakukan proyeksi peta tergantung dari penggunaan peta tersebut di lapangan misalnya untuk peta yang digunakan untuk perencanaan Jaringan Telekomunikasi maka yang akan jadi prioritas peta ideal adalah kriteria 1, sedangkan peta denah kampus yang akan kita digitasi tentunya kriteria 4 yang akan kita utamakan. **ISLAM** 

Proyeksi peta itu sendiri merupakan teknik-teknik yang digunakan untuk menggambarkan sebagian atau keseluruhan permukaan tiga dimensi yang secara kasar berbentuk bola ke permukaan datar dua dimensi dengan distorsi seminimal mungkin. Distorsi dapat dikurangi dengan membagi daerah yang dipetakan menjadi bagian yang tidak terlalu luas dan menggunakan bidang datar.

Ada 2 (dua) macam proyeksi peta yang sering digunakan terutama proyeksi dalam melakukan proses digitasi :

1. Proyeksi UTM (*Universal Transverse Mercator*)

Pada proyeksi UTM ini menggunakan sistem koordinat global (seluruh dunia), yang ditandai dengan adanya garis lintang (*Latitude*) dan garis bujur (*Longitude*). Sehingga apabila kita menggambarkan suatu daerah yang diketahui Latitude dan Longitude-nya maka jika kita akan menggabungkan satu peta dengan peta yang lainnya tidak akan sulit.

2. Non-Earth

Proyeksi Non-Earth ini merupakan proyeksi yang menggunakan koordinat lokal. Proyeksi ini biasanya digunakan untuk mendigitasi suatu denah atau peta yang bersifat independen (hanya terdiri dari 1 lembar peta).

#### <span id="page-29-0"></span>**2.2.2 Teori Sistem Informasi Geografis (SIG)**

'Sistem' sendiri dapat didefinisikan sebagai sekumpulan objek, ide, berikut saling keterhubungannya (relasi-relasi) dalam mencapai tujuan atau sasaran bersama. Sedangkan istilah 'informasi', yang sering digunakan secara bergantian dan saling tertukar dengan istilah 'data', mempunyai makna atau pengertian sebagai data yang telah diorganisasikan ke dalam bentuk yang sesuai dengan kebutuhan seseorang, manajer, staf, atau orang lain di dalam suatu organisasi atau perusahaan (Rockville, 2006).

Istilah 'geografis' merupakan bagian dari spasial (keruangan). 'Informasi geografis' mengandung pengertian informasi mengenai tempattempat yang terletak di permukaan bumi, pengetahuan mengenai posisi dimana suatu objek terletak di permukaan bumi, dan informsi mengenai keterangan-keterangan (atribut) yang terdapat di permukaan bumi yang posisinya diketahui.

Dengan memperhatikan pengertian sistem informasi, maka 'Sistem Informasi Geografis (SIG)' atau dikenal juga dengan 'Geographical Information System (GIS)' merupakan kombinasi perangkat keras dan perangkat lunak komputer yang memungkinkan untuk mengelola (*[menegement](http://www.google.co.id/search?hl=id&client=firefox-a&hs=DrZ&rls=org.mozilla:en-US:official&sa=X&ei=v6qoTpfRD8aQiQeQ7tSSDg&ved=0CBcQvgUoAA&q=menegement&nfpr=1)*), menganalisa, memetakan informasi berikut data atributnya (data deskriptif) dengan akurasi kartografi (Rockville, 2006).

**Subsistem SIG di atas dapat digambarkan sebagai berikut :**

#### **DATA INPUT**

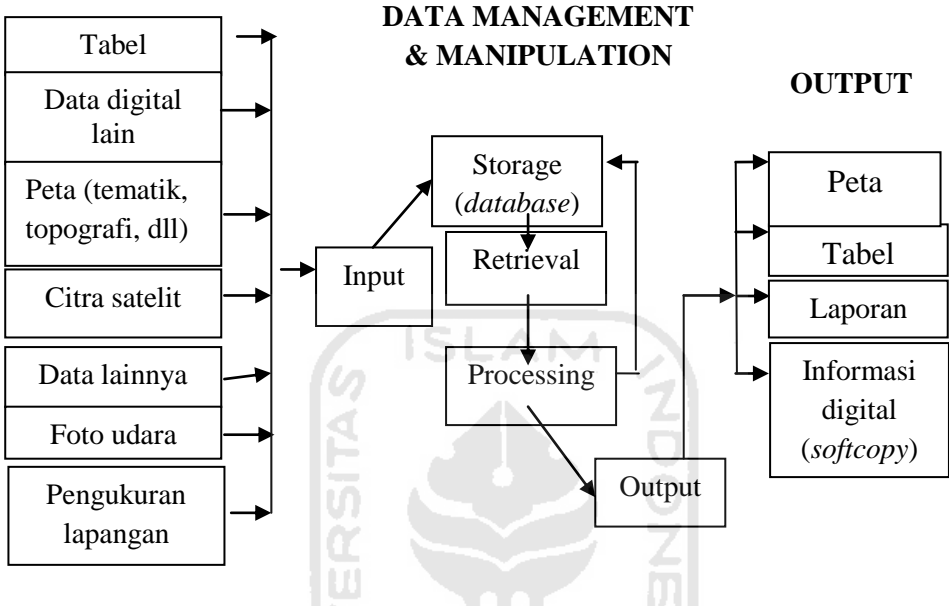

**Gambar 2.3 Uraian Subsistem-subsistem SIG**

<span id="page-30-0"></span>Secara rinci agar dapat beroperasi, SIG membutuhkan komponenkomponen sebagai berikut :

1. Orang

Yang menjalankan sistem meliputi mengoperasikan, mengembangkan bahkan memperoleh manfaat dari sistem. Kategori orang yang menjadi bagian dari SIG ini ada beragam, misalnya operator, analisis, *programer, database administrator* bahkan *stakeholder.*

#### 2. Aplikasi

Merupakan kumpulan dari prosedur-prosedur yang digunakan untuk mengolah data menjadi informasi. Misalnya penjumlahan, klasifikasi, rotasi, koreksi geometri, *query*, *overlay, buffer, join table* dan sebagainya.

#### 3. Data

 Digunakan dalam SIG dapat berupa data grafis / spasial dan data atribut. Data grafis / spasial ini merupakan data yang merepresentasikan fenomena permukaan bumi yang memiliki referensi (koordinat) lazim berupa peta, foto udara, citra satelit, berbagai peta-peta analog dalam bentuk hardcopy atau digital serta data-data pengukuran lapangan.

Sedangkan data atribut diperoleh dari berbagai data tabular, laporan, sensus, atau informasi-informasi lain yang dapat dipercaya. Bentuk data atribut ini berupa tabel-tabel, tulisan-tulisan deskriptif, ataupun gambar yang memberikan penjelasan rinci tentang sebuah fenomena. Kumpulan data-data dalam jumlah besar dapat disusun menjadi sebuah basis data yang lazim desebut sebagai basisdata (*spatial database*). **KAUNG BUKA** 

#### 4. Perangkat Lunak SIG

Adalah program komputer yang dibuat khusus dan memiliki kemampuan pengelolaan, penyimpanan, pemrosesan, analisis dan penayangan data . Misalnya ArcInfo, ArcView, ArcGIS, MapInfo dan lain sebagainya.

#### <span id="page-32-0"></span>**2.2.3 Model Data.**

#### 1. Data

Model data yang akan di gunakan dari bentuk dunia nyata harus di implementasikan ke dalam basis data. Data – data itu di masukan ke dalam komputer yang kemudian memanupulasi objek dasar yang di miliki objek dasar geometri

Ada dua konsep dalam SIG mengenai reprentasi entity , yaitu konsep *raster* dan vektor yang diimplementasikan dalam basisdata.

#### 2. Data *Raster*

Dalam model ini, model asli di sajikan sebagai elemen matrik atau sel sel yang homogen. Dengan model data *raster*, data geografis di tandai dengan nilai (bilangan) matrik persegi panjang dari suatu obyek. Dengan demikian, secara konseptual data *raster* merupakan model data paling sederhana (Eddy, 2002).

Entity *raster* di simpan dalam layer yang secara fungsionalitasnya direlasiakan dengan usur – unsur petanya (Eddy ,2002). Sumber entity rater dapat di peroleh dari citra satelit atau radar.

### 3. Data Vektor

Di dalam data vektor, garis – garis atau kurva (busur atau area) merupakan sekumpulan titik- titik yang terurut yang di hubungkan. Sedangkan luasan atau poligon juga di kupulkan sebagai kupulan list (sekumpulan data atau obyek yang saling terkait secara dinamis mengunakan pointer) titik, tetapi dengan asumsi titik awal dan titik akhir poligon memiliki titik kordinat yang sama (poligon tertutup sempurna).

 Model data vektor menampilakan, menempatkan, dan menyiapkan data dengan mengunakan titik – titik, garis – garis atau kurva, atau poligon beserta atribut- atributnya. Bentuk – bentuk dasar representasi data ini, di

dalam sistem model data vektor, didefinisikan oleh sistem kordinat kartesian dua dimensi (x,y).

## <span id="page-33-0"></span>**2.3. Cara Kerja Sistem Informasi Geografis (SIG)**

SIG dapat mempresentasikan dunia nyata kedalam layar monitor di komputer, seperti peta yang mempresentasikan dunia nyata di atas kertas. Tetapi SIG memiliki keunggulan dan fleksibilitas peta di atas kertas, seperti Gambar 2.4

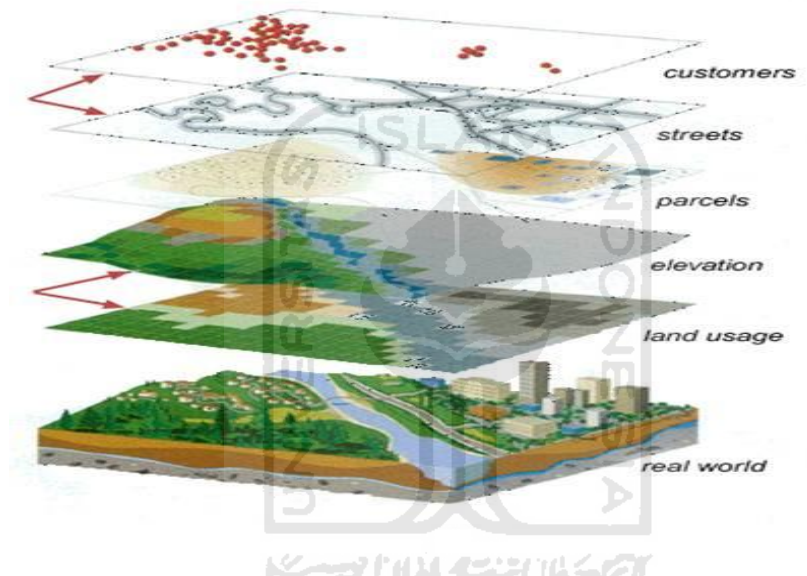

**Gambar 2.4** Penyimpanan data dalam SIG

<span id="page-33-1"></span>Data di simpan dalam SIG dengan cara berikut (PrahastaEddy,2002) :

- a. SIG Menggabarkan bumi bentuk layer- layer yang di hubungkan melalui frame geografi.
- b. Setiap fiture pada layer memiliki pengidentifikasian yang unik sehingga memungkinkan untuk mengubah informasi relavan yang disimpan pada database eksternal.
- c. Memiliki metode abstarkasi yang sederhana, SIG memungkinkan untuk emnangkap elemen yang diinginkan. Cara pandangan tampilan yang

d. berbeda dengan data tentang bumi, seperti jalan, kabel, perkebunan dan masih banyak yana glain yang dapat di simpan ke SIG ke dalama variasi yang berbeda dan juga bagi pengguna yang berbeda pula.

SIG menyimpan semua informasi deskriptif semua unsurnya sebagai atribut dalam basis data, yang di simpan dalam tabel – tabel rasional. Unsur –unsur tersebut akan dihubungkan dengan tabel yang bersangkutan. Semua atribut di dalam tabel bisa di akses melaului peta dan sebaliknya. Unsur – unsur dapat di cari berdasarkan atribut – atributnya. SIG dapat menghubungkan unsur – unsurdalam peta dengan atributnya di dalam suatu layer. Dari kumpulan layer ini akan membentuk suatu baris data yang menyimpan semua informasi tentang suatu obyek tertentu di dunia nyata seperti **Gambar 2.5** 

# **BASIS DATA SPASIAL**

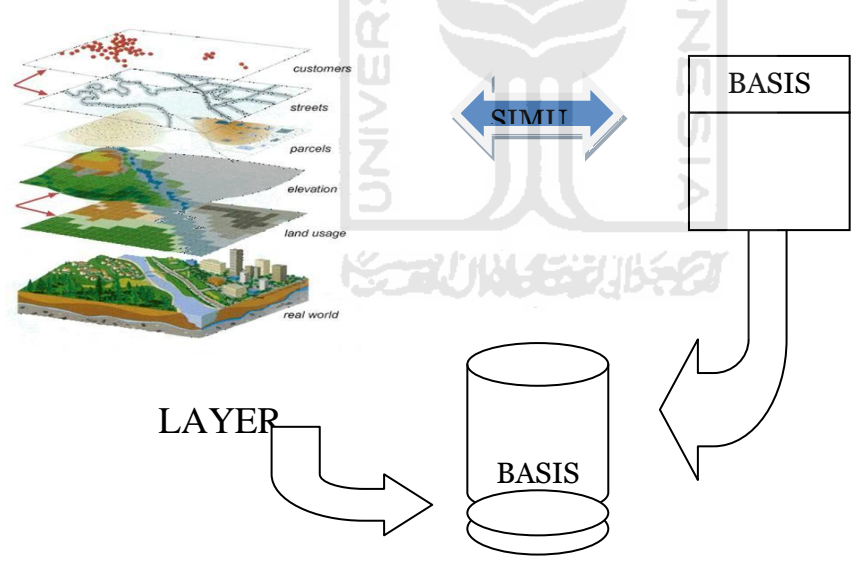

Gambar 2.5 Basis Data Spasial

#### <span id="page-35-0"></span>**2.3.1 Kemampuan SIG**

SIG di harapakan mampu memberikan kemudahan – kemudahan yang diinginkan, seperti (Eddy ,2002).

- a. Penanganan data *geospasial* lebih baik dalam format baku .
- b. Revisi dan pemutakhiran data menjadi lebih mudah.
- c. Data *geospasial* dan informasi menjadi lebih mudah dicari, dianalisa dan direpresentasikan
- d. Menjadi produk yang menjadi nilai tambah
- e. Kemampuan menukar data geo*spasial*.
- f. Penghematan waktu dan biaya.
- g. Keputusan yang di ambil menjadi lebih baik.

#### <span id="page-35-1"></span>**2.3.2 Konsep Data**

#### **1. Basis Data**

Berikut adalah beberapa pengertian atau definisi lain dari basisdata yang di kembangkan atas dasar sudut pandang yang berbeda (Fathansyah, 2005):

- a. Himpunan kelompok data (file /arsip) yang saling berhubungan dan diorganisasikan sedemikian rupa agar kelak dapat di manfaatkan kemabali dengan cepat dan mudah.
- b. Kumpulan data yang saling berhubungan dan di simpan bersama sedimikian rupa sehingga tidak ada pengulangan yang tidak perlu (*redundancy*) untuk memenuhi berbagai kehidupan.
- c. Kumpulan file / tabel / arsip yang saling berhubungan dan disimpan dalam media penyimpan elektronik.
### **2.Syarat Basis Data**

Basis data sebagai sarana untuk penyimpanan data, harus mempuyai persyaratan yang harus di penuhi untuk menjadi suatu basis data yang baik. Syarat – syarat ini digunakan untuk megatasi masalah pada penyusunan data :

- a. *Redundancy* data dan inkonsistensi data.
- b. Kesulitan pengaksesan data.
- c. Isolasi data untuk standarisasi data.
- d. Multiple user
- e. Masalah keamanan
- f. Masalah integrasi
- g. Masalah data yang independence

### **2.3.3 Elemen – elemn Basis Data**

Basis data terdiri dari komponen – komponen yang membentuknya .

Komponen – komponen tersebut adalah (Eddy, 2002) :

- a. Penguna atau (*user)*
- b. Perangkat Keras
- c. Sistem Operasi
- d. Program Aplikasi lain
- e. Basis data

### **2.4 Teori** *Software* **Komputer**

*Software* (perangkat lunak) adalah serangkaian program, prosedur dan dokumentasi yang berhubungan dengan pengolahan data. Namun saat ini istilah *software* ada berbagai macam, yang dikenal adalah berkenaan dengan program yang digunakan pada semua sistem komputer. *Software* ini diklasifikasikan menjadi :

### *1. Sistem Operasi*

Merupakan perangkat lunak yang dihubungkan dengan pelaksanaan program dan koordinasi dari aktivitas sistem komputer. Sistem operasi ditujukan untuk mengontrol *input/output device*, manajemen penyimpanan, manajemen data, penerjemahan bahasa dan pelayanan lain yang berhubungan dengan hardware. Sistem Operasi ini berguna sebagai penghubung antara hardware dan *Software*.

Contoh sistem operasi ini seperti MS DOS, MS Windows (berbagai genersi), Macintosh, OS/2, UNIX (berbagai versi).

### 2. Software Aplikasi MapInfo Professional

Yaitu perangkat lunak untuk membuat digitasi pemetaan gambar ataupun obyek dengan database yang mendukung informasi peta yang didesain spesialis untuk SIG dikembangkan oleh MapInfo *Coorporation* (Eko,2007). Dan ada juga perangkat lunak sistem informasi geografis lainya seperti *Arc/info, Global Mapper* dan lain – lain

MapInfo merupakan perangkat solusi dalam menvisualisasikan dan menganalisa data dengan menggunakan Desktop Mapping. MapInfo mengolah berbagai data tektual dan data geografis ke dalam format table. MapInfo dapat dijalankan didalam sistem operasi Windows 2000, Windows XP dan Windows 7. MapInfo didesign untuk mempermudah user untuk melakukan pekerjaannya sesuai dengan lingkungan pekerjaan yang dihadapinya. Program MapInfo Professional dapat menggabungkan jenis data, yaitu data *grafis* dan database. MapInfo Profesional dapat menampilkan data dalam tiga format :

*Map* windows, Browser windows, dan Graph windows. Teknologi terbaru memungkinkan untuk data dalam multiple view dan mengupdate semua tampilan secara otomatis.

Secara umum kemampuan MapInfo Professional sebagai berikut :

- a. Sebagai *software* pengolah data spasial yang banyak digunakan dalam analisis sistem informasi geografis.
- b. Pengolah data spasial terpadu dengan data tabel.
- c. Dapat membuat, menampilkan serta mengadakan perubahan terhadap data spasial atau peta.
- d. MapInfo bersifat fleksibel dalam menampilkan perubahan data diantaranya adalah :
	- 1) Pembukaan banyak table dalam waktu yang bersamaan.
	- 2) Pengendalian *property layer* secara individual.
	- 3) Mampu membuat dan memodifikasi peta tematik yang ada.
	- 4) Pencarian informasi terkait dengan data spasial.
	- 5) Sistem kendali proyeksi peta.

### 3. *Software MapBasic*

Program yang mampu mengendalikan program MapInfo Professional. MapBasic merupakan bahasa skrip yang digunakan untuk mengoptimalkan kerja GIS pada MapInfo. MapInfo MapBasic dikeluarkan oleh salah satu vendor GIS, yakni MapInfo Coorp.

### 4. *Software Visual Basic*

*S*alah satu paket pemrograman visual yang dapat dihandalkan dalam membangun aplikasi-aplikasi berbasis Windows. Dalam Visual Basic, pembuatan aplikasi dimulai dengan memperkirakan kebutuhan, merancang tampilan program terlebih dahulu selanjutnya pembuatan kode untuk program tersebut.

### **2.5 Analisis Permasalahan**

Permasalahan yang ada di PNPM MP Kelurahan Kramat Selatan adalah sistem pengarsipan struktur organisasi LKM, KSM yang berkelanjutan. Baik pembangunan bidang lingkungan, sarana umum maupun pribadi yang mengakibatkan pihak PNPM MP kurang maksimal dalam pembuatan laporan kegiatan Program PNPM MP

Melihat permasalahan di atas, maka penulis mempunyai keinginan untuk membuat suatu Sistem Informasi Geografis(SIG) Pemetaan data data PNPM MP yang ada di Rencana Tahunan agar lebih komunikatif dan pengarsipan struktur organisasi di PNPM MP Kelurahan Kramat Selatan Kota Magelang.

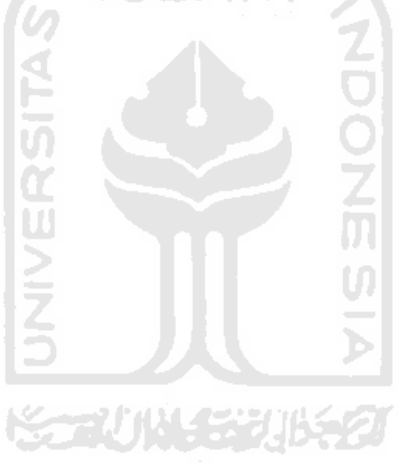

### **BAB III**

### **METODOLOGI**

### **3.1 Metode Analisis**

 Metode analisis suatu sistem merupakan salah satu yang harus dilakukan dalam perancangan dan implementasi suatu perangkat lunak, untuk mengidentifikasi dan mengevaluasi masalah-masalah, kesempatan-kesempatan, hambatan-hambatan dan kebutuhan-kebutuhan yang diperlukan sehingga dapat dilakukan perbaikan-perbaikan yang dianggap perlu untuk melengkapi sebuah sistem, yang dapat digunakan sebagai cara atau pedoman dalam pengembangan sebuah sistem informasi geografis.

Metode yang digunakan untuk mendapatkan data yang diperlukan dengan cara observasi, dilakukan di Kelurahan Kramat Selatan. Tahap awal yang penulis lakukan adalah mencari informasi struktur organisasi PNPM MP yaitu LKM dan KSM. Dimana organisasi di dalam PNPM terdiri dari kegiatan yang berkesinambungan. Tahap selanjutnya mengumpulkan data – data yang berkaitan dengan batas – batas administrasidan kondisi wilayah Kelurahan Kramat Selatan. Berikut data yang menujang kegiatan PNPM MP :

- 1. Nama Kegiatan yang akan dikerjakan
- 2. Lokasi Kegiatan, memberikan informasi lokasi yang di usulkan.
- 3. Dana, yang bersumber dari PNPM maupun dana Swadaya.
- 4. Data KSM di mana terdapat data anggota KSM.

Tahapan pengumpulan data selanjutnya adalah sebagai berikut : Mengumpulkan peta dasar yakni peta kelurahan kramat selatan Kota Magelang yang meliputi batas – batas administrasi wilayah meliputi jalan, sungai, sawah, kebun, lokasi pemukiman, dan pembagian wilayah tiap RW .Setelah tahapan pengumpulan peta dilakukan, selanjutnya melakukan pengelolaan dan analisis data spasial dengan transformasi *format* data, *editing* elemen-elemen *grafis*, dan *line coordinate thinning*. Adapun tahapan pengelolaan data, yaitu :

a. Digitasi

Suatu proses konversi informasi ke dalam format digital atau transformasi dari data analog menjadi data digital, dengan menggunakan *software* MapInfo Profesiaonal 10.0 . Sebelum memulai digitasi peta dengan menggunakan *register and transform tool* yaitu memberi 4 titik koordinat agar posisi peta yang akan di digitasi sesuai dengan koordinat bumi. Setelah menentukan 4 titik koordinat memulai digitasi dengan menggunakan MapInfo Profesional 10.0, dalam melakukan digitasi peta digital sebuah masukan yang sesuai dengan peta Kelurahan Kramat Selatan .Setelah proses digitasi selesai kemudian dilakukan *editing*, yang dimaksudkan untuk memperbaiki kesalahan-kesalahan pada waktu proses digitasi.

b. Tabulasi

Tabulasi adalah proses pemasukan data *attribute* setelah proses digitasi selesai. Pada proses digitasi data yang dimasukan berupa posisi suatu tempat maupun data kegiatan PNPM MP ataupun data yang sudah ada dalam RT

### **3.2 Hasil Analisis**

Berdasarkan dari metode analisis yang telah disebutkan diatas, maka dapat diketahui hasil analisis untuk pembuatan Aplikasi SIG untuk pemetaan kemajuan Pembangunan PNPM MP di Kelurahan Kramat Selatan Kota Magelang, hasil analisis ini disesuaikan dengan kebutuhan PNPM MP.

### **3.2.1 Analisis Kebutuhan Masukan**

### A. Kebutuhan Masukan

Pengelohan data masukan yang dibutuhkan oleh Sistem Informasi Geografis untuk membuat simulasi pemetaan PNPM MP Kelurahan Kramat Selatan Kota Magelang adalah :

a. Data Peta Kelurahan Kramat Selatan

Data ini berisi informasi batas batas administrasi di wilayah Kelurahan Kramat Selatan, yang meliputi batas pemukiman, sawah, kebun, sungai, ruas jalan dan batas wilyah tiap RW.

SLAM

b. Data PNPM MP

Data PNPM MP berisi informasi struktur rancangan kegiatan yang sudah tersusun dalam Rencana Tahunan meliputi LKM dan KSM yang membentuknya.

### **3.2.2 Analisis Kebutuhan Proses**

Proses yang dimaksud adalah pengolahan data-data spasial yang telah didapat. Pengolahan data tersebut adalah sebagai berikut :

- a. Proses pemasukan semua data spasial yang ada.
- b. Proses pengelompokan data *spasial* sesuai dengan kebutuhan.
- c. Proses pembuatan peta (*Map*) interaktif.
- d. Proses edit data peta geografis.
- e. Proses pencarian informasi kegiatan PNPM MP.

### **3.2.3 Analisis Kebutuhan Keluaran**

Keluaran yang dihasilkan dari Aplikasi SIG Untuk Pemetaan Kemajuan Pembangunan PNPM MP adalah sebagai berikut :

- 1. Informasi dalam bentuk peta mengenai :.
	- a. Informasi admintrasi Kelurahan Kramat Selatan Kota Magelang.
- b. Informasi Lokasi Kegiatan PNPM MP .
- c. Informasi struktur perancangan Kegiatan.
- 2. Informasi hasil pencarian berdasarkan kategori tertentu.
- 3. Perangkat yang digunakan menapilkan informasi atribut peta

# **3.2.4 Analisis Kebutuhan Antarmuka**

Antarmuka dirancang utuk memudahkan pengguna dalam mengunakan sistem dengan tepat.Berikut merupakan kebutuhan antarmuka dalam membangun perangkat lunak ini antara lain :

1. Antarmuka Halaman Utama.

Antarmuka ini adalah halaman awal masuk sistem.

2. Antarmuka Login .

Antarmuka ini terdiri dari halaman Login.

3. Antarmuka Peta.

Antarmuka ini terdiri dari halaman peta yang menampilkan data spasial.

4. Antarmuka manajemen KSM.

Antarmuka ini terdiri dari halaman manajemen data KSM dan *form*  ubah data KSM

5. Antarmuka manajemen AKSM.

 Antarmuka ini terdiri dari halaman manajemen data anggota KSM dan *form* ubah dan tambah data anggota KSM.

6. Antarmuka manajemen LKM.

 Antarmuka ini terdiri dari halaman manajemen data LKM dan *form*  ubah dan tamabh data LKM.

7. Antarmuka manajemen ALKM.

Antarmuka ini terdiri dari halaman manajemen data anggota LKM dan *form* ubah dan tambah data anggota LKM.

8. Antarmuka manajemen BLM

Antarmuka ini terdiri dari halaman manajemen data BLM dan *form*  ubah dan tambah data BLM

- 9. Antarmuka manajemen *USER* Antarmuka ini terdiri dari halaman manajemen data *user*
- 10. Antarmuka manajemen Kegiatan Antarmuka ini terdiri dari halaman manajemen data kegiatan dan *form*

ubah dan tambah data Kegiatan

### **3.3 Desain Sistem**

### **3.3.1** *Use Case* **Diagram**

*Use case* diagram digunakan untuk memodelkan bisnis proses sistem berdasarkan perspektif pengguna sistem. Aktor Admin adalah sekretaris dikelurahan Kramat Selatan dan aktor *end user* adalah seluruh pejabat fungsional di Kelurahan Kramat Selatan. *Use Case* Aplikasi Sistem Informasi Geografis untuk Pemetaan PNPM MP Kelurahan Kramat Kota Magelang ditunjukan pada gambar 3.2

**ISLAN** 

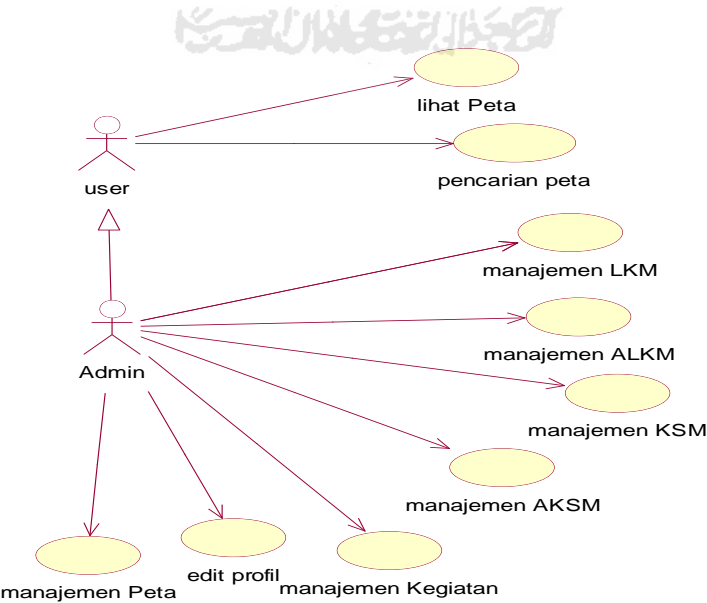

**Gambar 3.1** *Use Case* Pemetaan Kemajuan Pembangunan PNPM MP

### **3.3.2.** *Activity* **Diagram**

*Activity* diagram menggambarkan berbagai alur aktifitas secara umum dalam sistem yang sedang dirancang, bagaimana masing-masing alur berawal, *decision* yang mungkin terjadi, dan bagaimana mereka berakhir. Simbol lingkaran berisi warna hitam menandakan awal state sedangkan simbol lingkaran warna hitam dilingkari oleh lingkaran bergaris warna hitam menadakan akhir state .Berikut merupakan *Activity* diagram dari sistem yang di bangun.

1. *Activity* Diagram Manajemen LKM

Menggabarkan aktifitas yang terjadi pada saat melakukan aktifitas manjemen LKM, ditunjukan pada gambar 3.3 berikut :

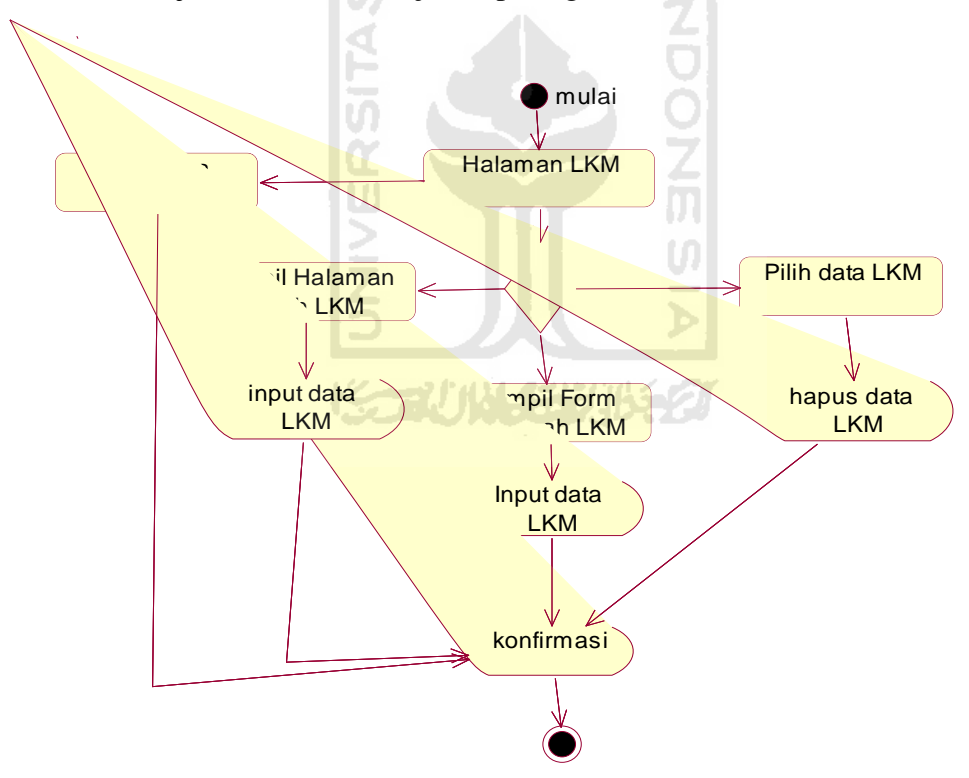

**Gambar 3.2** *Activity* Diagram Manajemen LKM

2. *Activity* Diagram Manajemen ALKM

Menggabarkan aktifitas yang terjadi pada saat melakukan aktifitas manjemen ALKM,ditunjukan pada gambar 3.4 berikut :

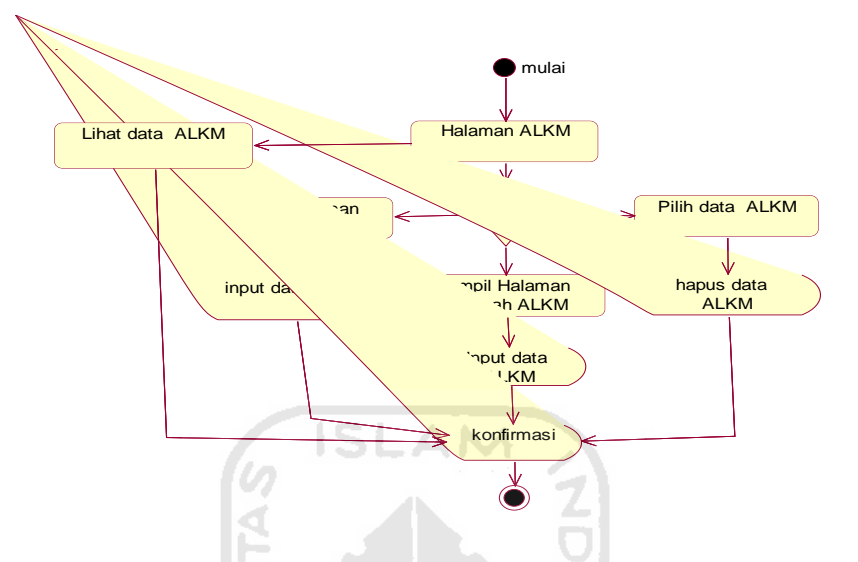

 **Gambar 3.3** *Activity* Diagram Manajemen ALKM

3. *Activity* Diagram Manajemen KSM

Menggabarkan aktifitas yang terjadi pada saat melakukan aktifitas manjemen KSM,ditunjukan pada gambar 3.5 berikut :

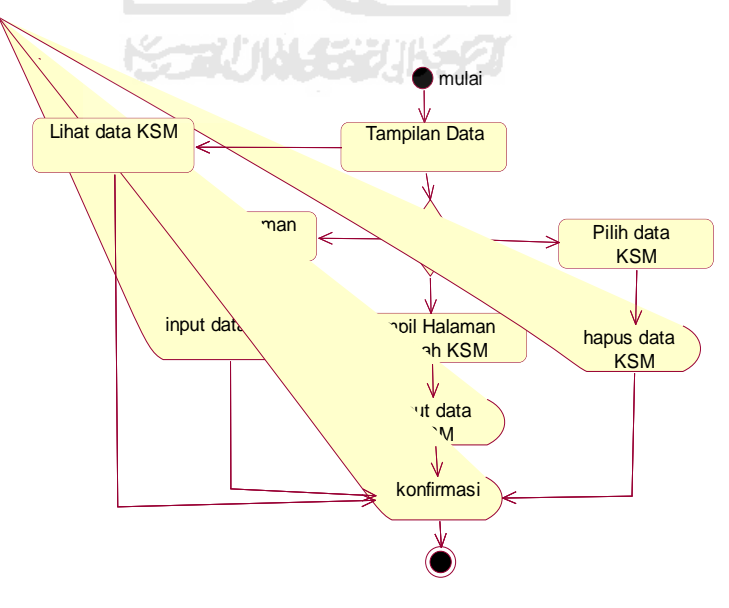

 **Gambar 3.4** Activity Diagram Manajemen KSM

# *4. Activity* Diagram Manajemen AKSM

Menggabarkan aktifitas yang terjadi pada saat melakukan aktifitas manjemen AKSM , ditunjukan pada gambar 3.6 berikut :

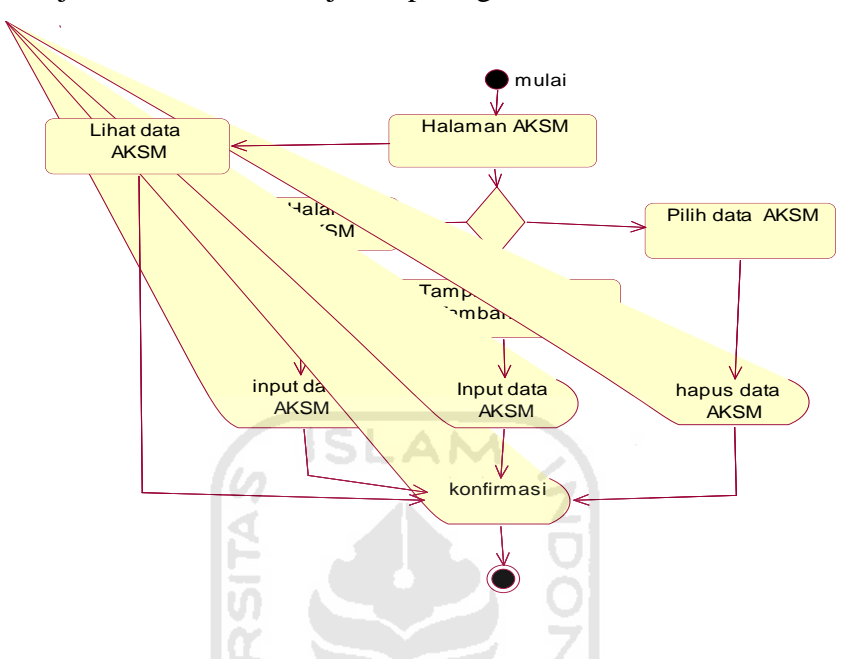

**Gambar 3.5** *Activity* Diagram Manajemen AKSM

U)

*6. Activity* Diagram Edit Admin

Menggabarkan aktifitas yang terjadi pada saat melakukan aktifitas edit Admin , ditunjukan pada gambar 3.6 berikut :

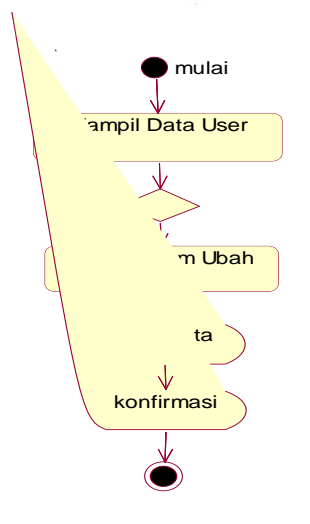

**Gambar 3.6** *Activity* Diagram Edit Admin

*5 . Activity* Diagram Kegiatan

Menggabarkan aktifitas yang terjadi pada saat melakukan aktifitas manjemen kegiatan *,* ditunjukan pada gambar 3.8 berikut :

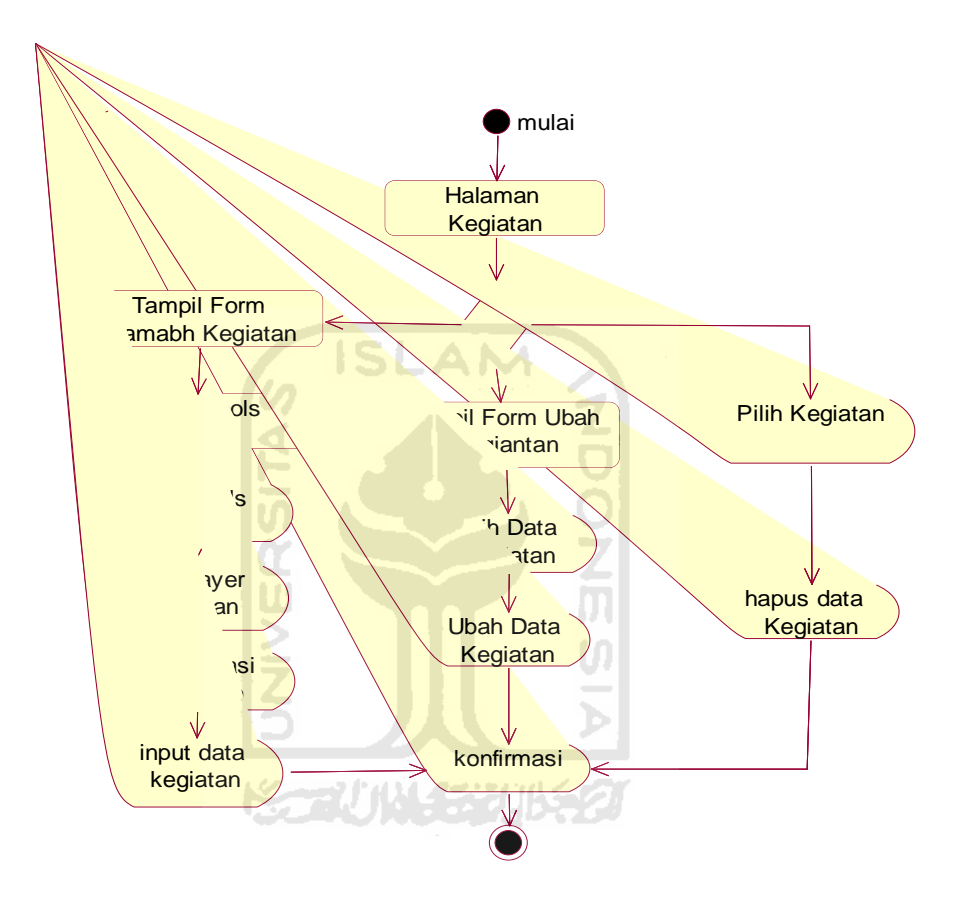

**Gambar 3.7** *Activity* Diagram Manajemen Kegiatan

### **3.4 Perancangan Struktur Basis Data**

 Pembuatan sistem ini di awali dengan implementasi hasil rancangan sistem ke dalam tabel-tabel yang diintegrasikan menjadi sebuah lingkup *database*. Data yang tersimpan dalam tabel saling terkoneksi dengan data *grafis* pada *view*. Perubahan data pada tabel akan menyebabkan perubahan data *grafis* pada *view.* 

# **3.4.1 Perancangan Tabel**

Dalam perancangan sistem informasi ini terdapat 6 tabel untuk menyimpan data, yaitu

# 1. Tabel data Kegiatan

Tabel data Kegiatan merupakan tabel dari peta administrasi yang berisi tentang informasi kegiatan PNPM MP dilihat pada Tabel 3.1

| Field               | Tipe      | Action      |
|---------------------|-----------|-------------|
| id_Kegiatan         | Integer   | Primary Key |
| Id KSM              | Integer   | Foreign Key |
| Id RW               | Integer   | Foreign Key |
| <b>RT</b>           | Integer   |             |
| nama_Kegiatan       | Character |             |
| keterangan_status   | Character |             |
| tanggal_Pelaksanaan | Date      |             |
| tanggal_selesai     | Date      |             |
| dana_PNPM           | Integer   |             |
| dana_SWADA          | Integer   |             |
| total_Biaya         | Integer   |             |
| layer               | Symbol    |             |

**Tabel 3.1 Tabel Kegiatan** 

# 2. Tabel BLM

Tabel BLM berisi informasi tahap pemberian dana pertahun di kegiatan PNPM MP. Stuktur tablel dilihat pada Tabel 3.2

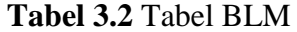

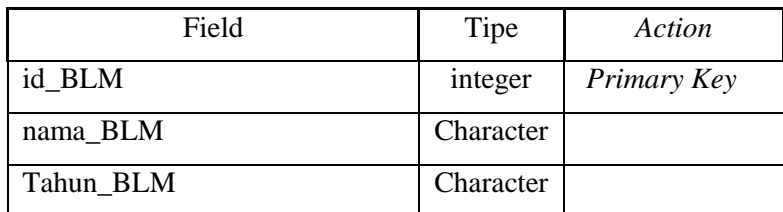

# 3. Tabel LKM

Tabel LKM berisi data non spasial di PNPM MP di wilayah Kelurahan Kramat Selatan, struktur tabel dapat dilihat pada tabel 3.3.

| Field             | Tipe      | Action      |
|-------------------|-----------|-------------|
| id_LKM            | integer   | Primary Key |
| nama_LKM          | Character |             |
| alamat_LKM        | Character |             |
| Tlp               | Character |             |
| tanggal_Terbentuk | Date      |             |
| Keterangan        | Character |             |
| <b>Status</b>     | Character |             |
|                   |           |             |

**Tabel 3.3** Tabel LKM

# 4. Tabel ALKM

Tabel ALKM berisi data anggota dari LKM di PNPM MP di wilayah Kelurahan Kramat Selatan Kota Magelang yang berisi Struktur tabel dapat dilihat pada tabel 3.4  $\omega$ 

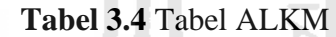

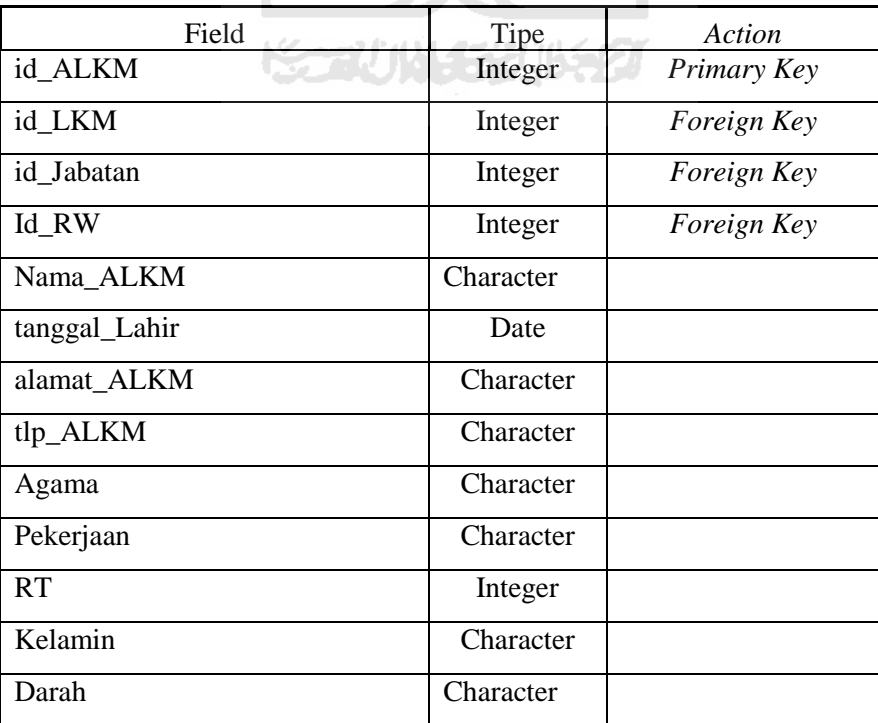

# 5. Tabel KSM

Tabel KSM berisi data non spasial yaitu id\_LKM, id\_KSM, Nama\_KSM, Alamat\_KSM, Tlp\_KSM, Tanggal\_Berdiri, Keterangan dan status\_KSM di PNPM MP di wilayah Kelurahan Kramat Selatan Kota Magelang, Struktur tabel dapat dilihat pada tabel 3.5

| Field           | Tipe      | Action      |
|-----------------|-----------|-------------|
| id KSM          | Integer   | Primary Key |
| id LKM          | Integer   | Foreign Key |
| Nama_KSM        | Character | Unique      |
| Alamat_KSM      | Character |             |
| Tlp_KSM         | Number    |             |
| Keterangan      | Character |             |
| Tanggal_Berdiri | Date      |             |
| status KSM      | Character |             |

**Tabel 3.5** Tabel KSM

# 6. Tabel AKSM

Tabel AKSM berisi data anggota dari KSM yang terdiri dari data non spasial yaitu id\_ALKM, id\_KSM, Nama\_AKSM, Alamat\_AKSM, Tlp\_AKSM, Tanggal\_Lahir, Pekerjaan, Agama, Jenis\_Kelamain , RT, RW, id\_Jabatan dan Gol\_Darah, Struktur tabel ditunjukan tabel 3.6

**Tabel 3.6 Tabel AKSM** 

| Field     | Tipe      | Action      |
|-----------|-----------|-------------|
| id_AKSM   | Integer   | Primary Key |
| id_KSM    | Integer   | Foreign Key |
| Id RW     | Integer   | Foreign Key |
| Nama AKSM | Character |             |
| Pekerjaan | Character |             |
| Agama     | Character |             |

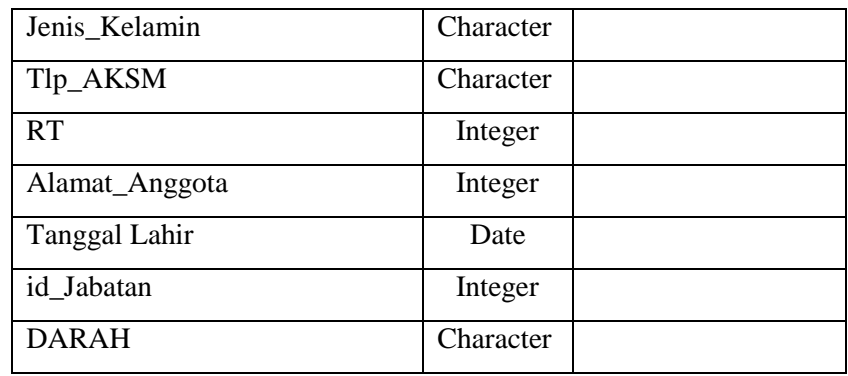

7. Tabel Jabatan

Tabel Jabatan berisi data non spasial yaitu id\_Jabatan, nama Jabatan PNPM MP di wilayah Kelurahan Kramat Selatan Kota Magelang, Struktur tabel dapat dilihat pada tabel 3.7

**Tabel 3.7** Tabel Jabatan

| Field        | tipe      | Action      |
|--------------|-----------|-------------|
| id_Jabatan   | integer   | Primary Key |
| nama_Jabatan | character |             |
|              |           |             |

Kazuma sehik

8. Tabel Jalan

Rancangan tabel data jalan spasial di kelurahan Kramat Selatan ini ini berisi *layer* , dan *lenght*. Sedangkan rancangan tabel data non-spasial berisi *id\_jalan* dan nama\_*jalan*. Struktur tabel dapat dilihat pada tabel 3.8.

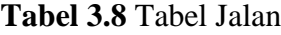

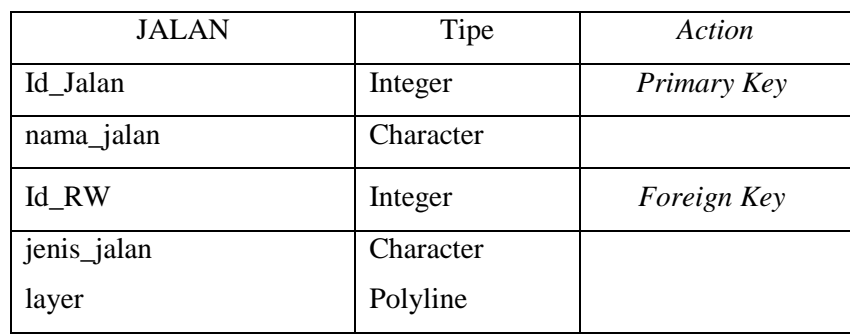

9. Tabel RW

Rancangan tabel data spasial RW di kelurahan Kramat Selatan ini berisi berberntuk poligon, sedangkan rancangan tabel data non-spasial berisi *id\_RW* dan nama\_*RW*. Struktur tabel dapat dilihat pada tabel 3.9

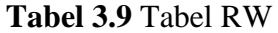

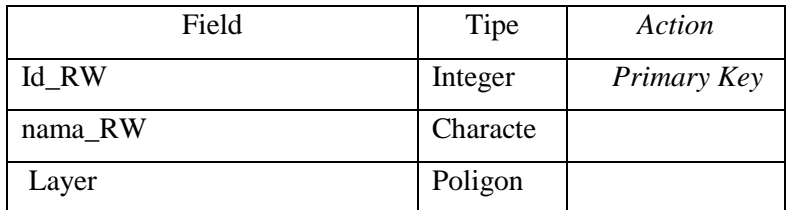

### 10. Relasi Tabel

Relasi table ini akan menggambarkan hubungan antar suatu tabel dengan tabel yang lainya dan berfungsi untuk mengatur operasi basis data dalam suatu sistem. Dapat di liaht pada (Gambar 3.1.0).

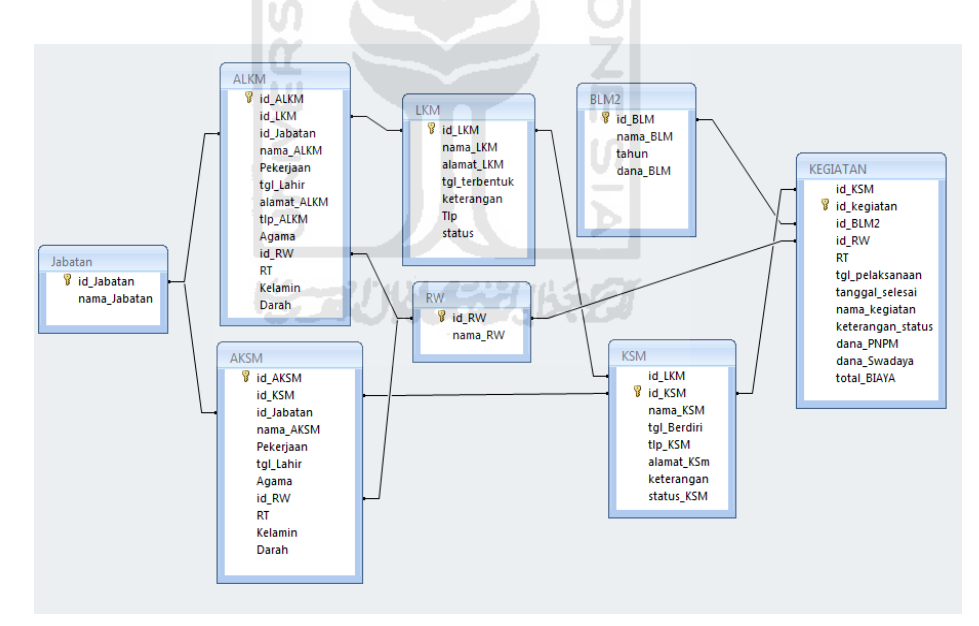

**Gambar 3.8** ERD PNPM MP

### **3.5 Perancangan Antarmuka**

Perancangan antarmuka dibuat dengan tujuan agar sistem yang akan dibuat sudah *user friendly* atau belum, terkadang sistem yang dibuat berbasis GUI (*Graphical User Interface*) yang tidak melalui perancangan yang baik dalam aplikasinya akan menyulitkan pengguna untuk mengoperasikannya. Oleh karena itu kebutuhan antarmuka dirancang sedemikian rupa guna memudahkan pengguna dapat berinteraksi.

# **3.5.1 Perancangan Halaman Utama**

1. Halaman Utama

Halaman ini merupakan halaman ketika aplikasi di buka. Berikut merupakan rancangan halaman utama dari Aplikasi SIG Untuk Pemetaan Kemajuan Pembangunan PNPM MP (Gambar 3.1.1).

| Peta Organisasi Data Login Logut            |
|---------------------------------------------|
| Aplikasi Sistem Informasi Geografis         |
| Untuk Pemetaan Kemajuan Pembangunan PNPM MP |
|                                             |
|                                             |
|                                             |
|                                             |
|                                             |

**Gambar 3.9. Rancangan Halaman Utama**

2. Halaman Login

Halaman login digunakan untuk login masuk dalam sistem dan menggunakan sistem. Berikut merupakan halaman login Aplikasi SIG Untuk Pemetaan Kemajuan Pembangunan PNPM MP (Gambar 3.10).

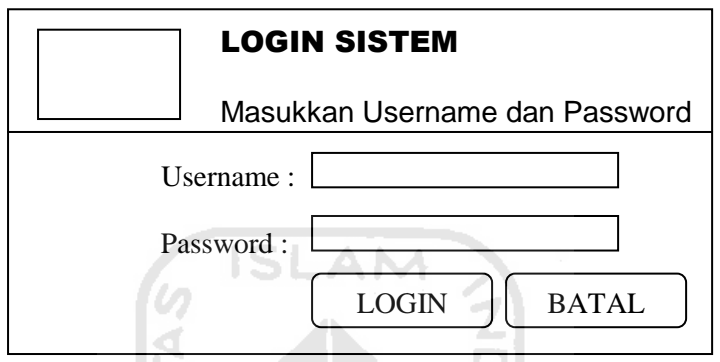

**Gambar 3.10. Rancangan Halaman Login** ) )

3. Halaman User

Halaman pengguna menampilkan daftar pengguna dari sistem dan juga digunakan untuk mengelola data pengguna sistem dinataranya tambah, ubah, dan hapus data pengguna. Halaman ini hanya dapat di akses oleh operator dari sistem. Berikut ditunjukan halamam User (Gambar 3.11).

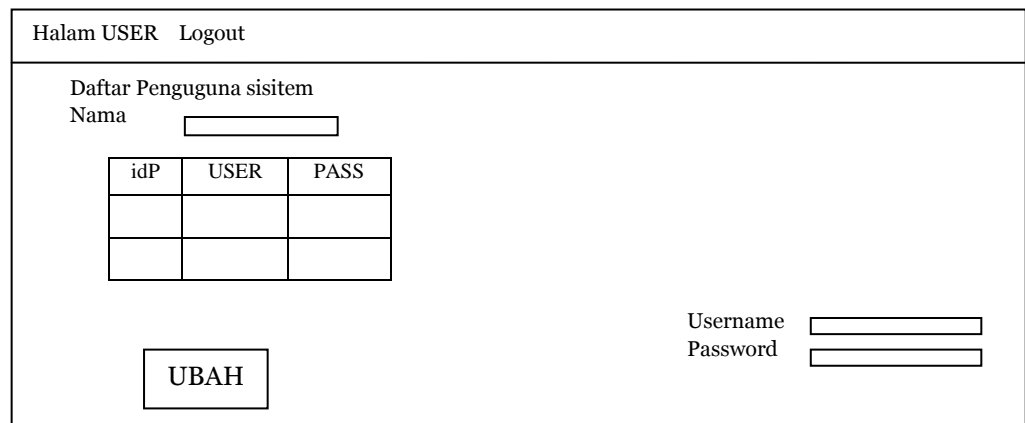

**Gambar 3.11.** Halaman Pengguna Sistem

4. Halaman LKM

Halaman LKM menampilkan data LKM yang terdapat pada PNPM MP. Halaman ini operator dapat melakukan tambah, ubah, dan hapus data LKM. Berikut merupakan rancangan halaman LKM ditujukan pada (Gambar 3.12).

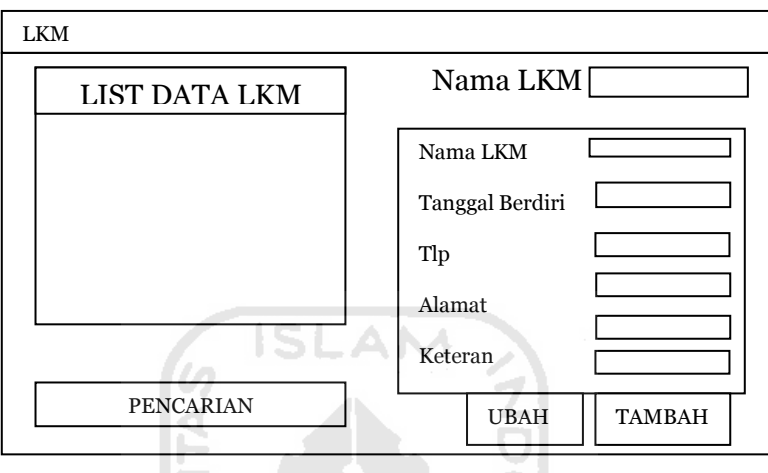

**Gambar 3.12**. Halaman LKM

5. Halaman KSM

Halaman KSM menampilkan data KSM yang terdapat pada PNPM MP. Halaman ini operator dapat melakukan tambah, ubah, dan hapus data KSM. Halaman ini hanya dapat di kelola oleh operator. Berikut rancangan halaman KSM (Gambar 3.1.3).

w

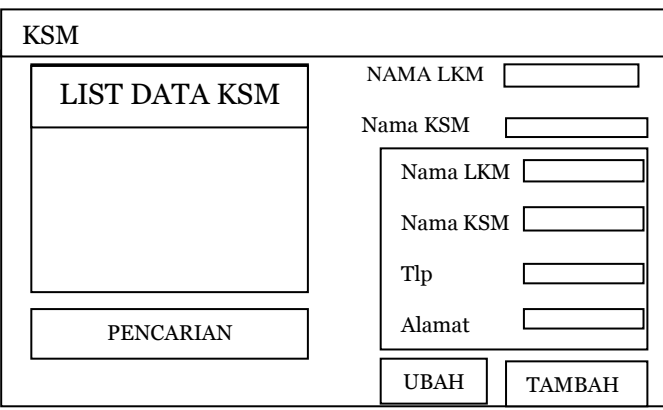

Gambar 3.13. Halaman KSM

6. Halaman Ubah KSM

Halaman Ubah KSM menampilkan data KSM yang sudah dipilh yang akan di ubah datanya. Pada halaman ini operator dapat melakukan ubah, hapus data KSM . Halaman ini hanya dapat di kelola oleh operator. Berikut merupakan rancangan halaman KSM dari Aplikasi SIG Untuk Pemetaan Kemajuan Pembangunan PNPM MP (Gambar 3.14)

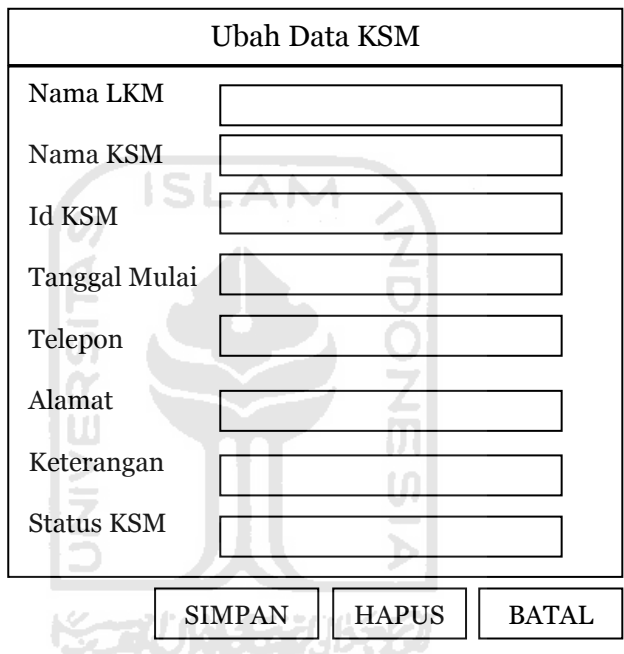

**Gambar 3.**14 Halaman UBAH KSM

7 Halaman Anggota KSM

Halaman Anggota KSM memberikan informasi AKSM dengan berdasarakan nama ataupun KSM tujuan. Di mana Operator dapat merubah, menabah ataupu mengapus data AKSM.

Berikut merupakan rancangan halaman AKSM MP (Gambar 3.15 )

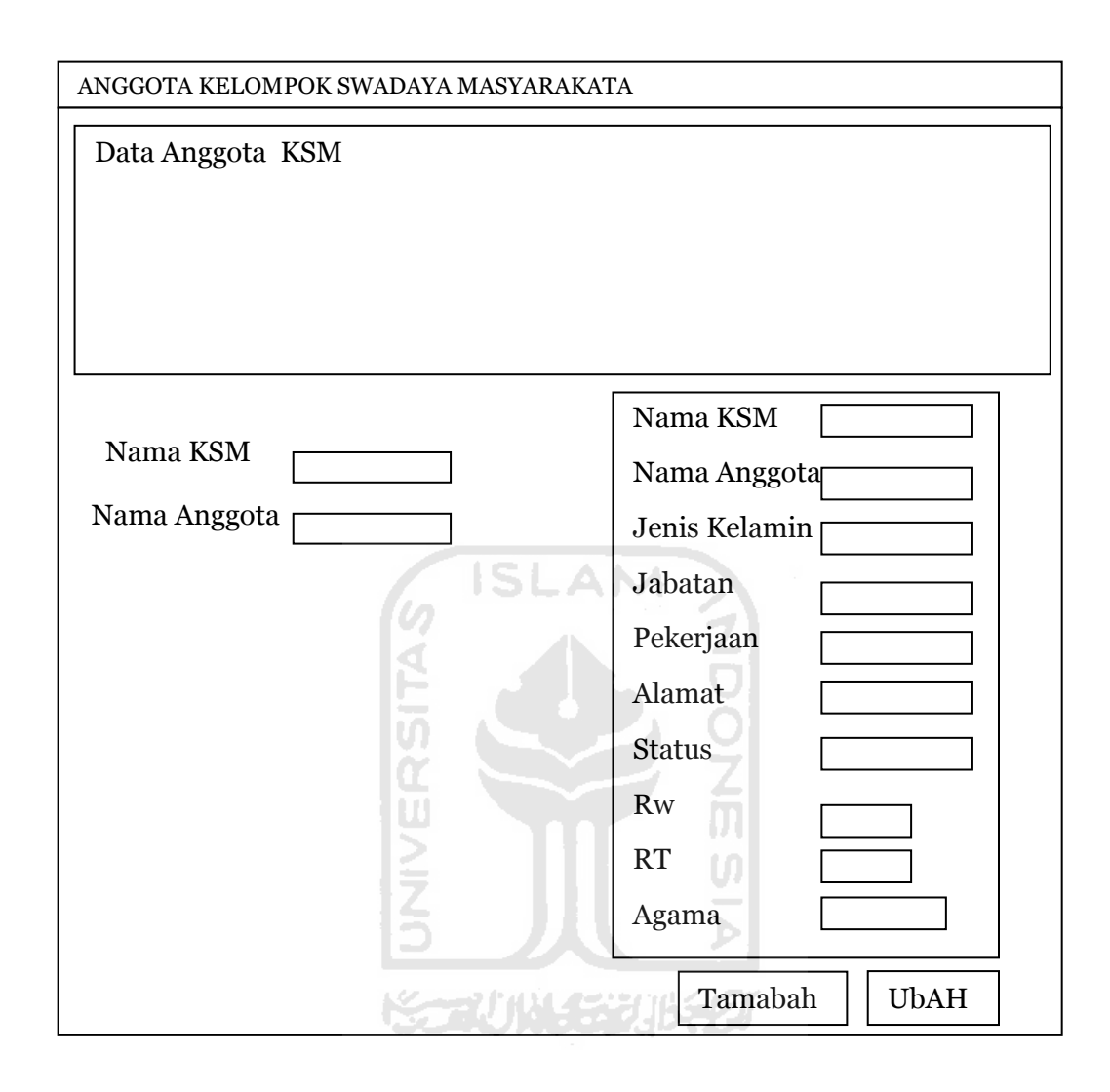

**Gambar 3.**15 Halaman Anggota KSM

### 8. Halaman KEGIATAN

Halaman Ubah KSM menampilkan data KSM yang sudah dipilh yang akan di ubah datanya. Pada halaman ini operator dapat melakukan ubah, hapus data KSM . Halaman ini hanya dapat di kelola oleh operator. Berikut merupakan rancangan halaman KSM dari Aplikasi SIG Untuk Pemetaan Kemajuan Pembangunan PNPM MP (Gambar 3.16)

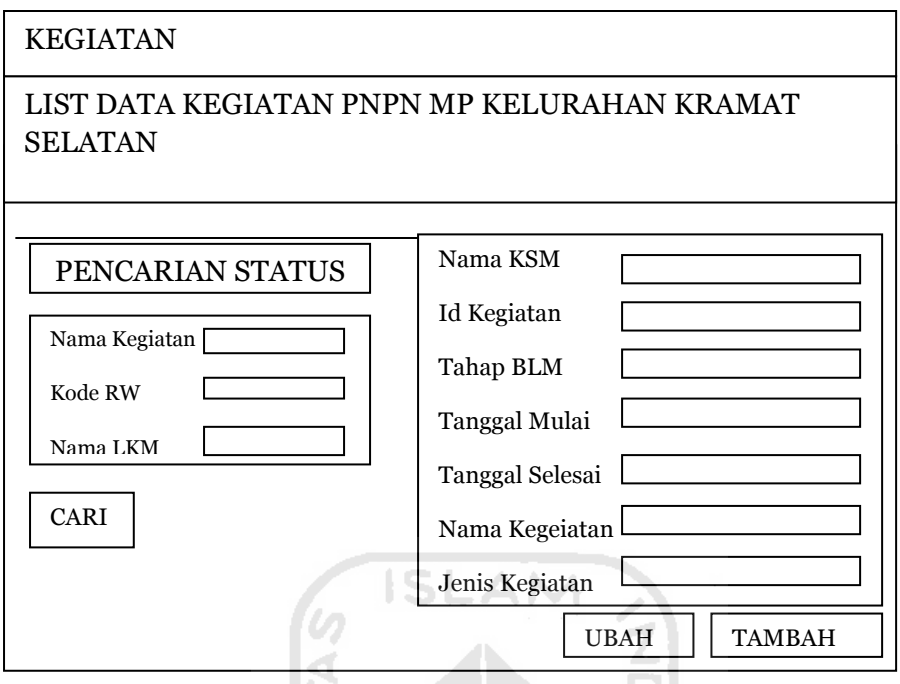

**Gambar 3.**16 Halaman Kegiatan

# 3 Halaman Peta

Halaman Peta menampilkan data sapasial, beserta dan juga atribut – atributnya. Pada halaman ini operator dapat melakukan perubahan tampilan sesuai dengan yang di butuhkan. Terdapat menu pencarian, yaitu jalan dan kegiatan. Dapat dilihat pada gambar 3.17 berikut.

ドラマリド シンボタク

m

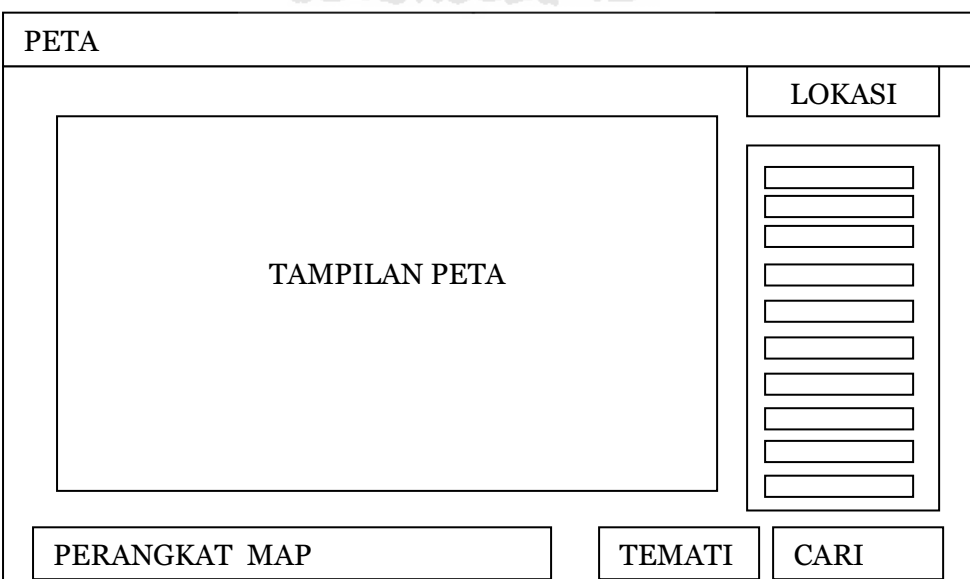

**Gambar 3.**17 Halaman Peta K

### **BAB IV**

### **IMPLEMENTASI DAN PENGUJIAN SISTEM**

### **4.1 Implementasi Sistem**

Tahap implementasi merupakan tahap penerapan dari perancangan sistem kedalam kondisi sebenarnya, sehingga diketahuai bahwa sistem dapat berjalan sesuai perencanaan. Pada implementasi sistem ini menggunakan Visual Basic *6.0* dan MapInfo 10.0. Mengunkan perangkat keras Berikut ini merupakan implementasi dari Aplikasi Sistem Informasi Geografis Untuk Pemetaan Kegiatan PNPM MP Kelurahan Kramat Selatan Kota Magelang.

### **4.1.1. Implementasi** *Form* **Utama**

*Form* utama merupakan halaman yang muncul saat awal masuk sistem dijalankan. Dimana terdapat menu yang akan di akses sesuai dengan hak Akes *User.* Yaitu Menu Peta, Menu PNPM yang terdapat Form LKM, ALKM, KSM,AKSM, dan Kegiatan.Menu Data yang terdiri dari Form BLM dan Form Manajemen USER . Ditunjukan pada Gambar 4.1

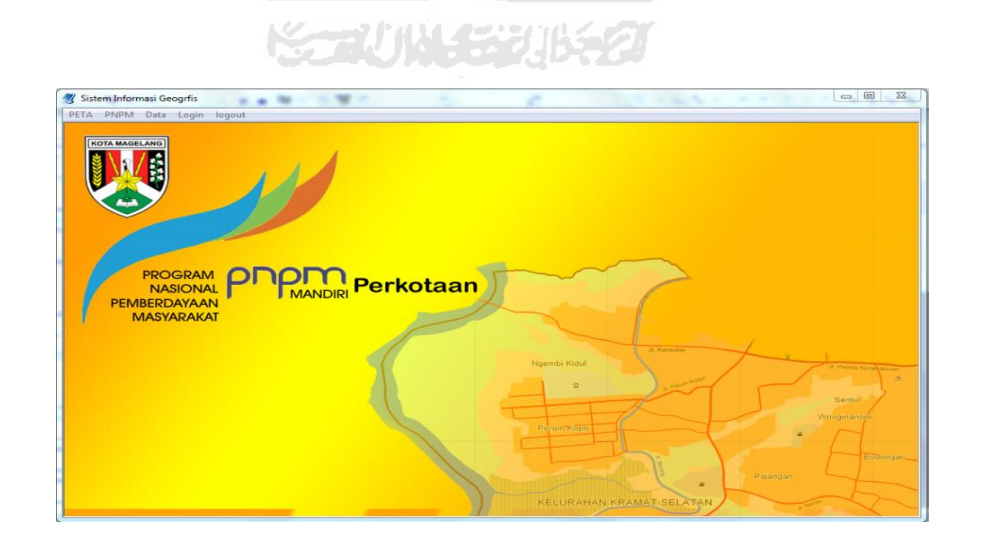

**Gambar 4.1** *Form* Utama Aplikasi SIG PNPM MP

### **4.1.2 Implementasi** *Form Login*

*Form Login* ini digunakan untuk *User* Admin untuk masuk ke sistem . Implementasi *Form Login* sistem ditunjukan pada gambar 4.2.

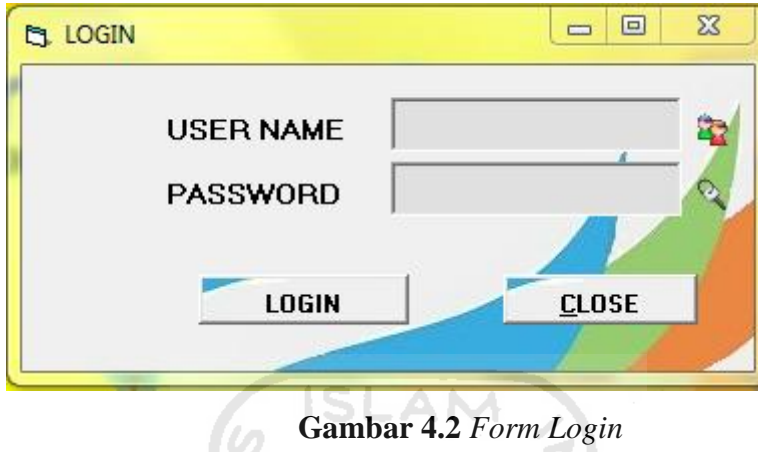

### **4.1.3 Implementasi** *Form* **Lembaga Keswadayaan Masyarakat (LKM)**

*Form* LKM digunakan oleh *User* Admin untuk manajemen data LKM meliputi tambah dan ubah data. Ditunjukan pada gambar 4.3

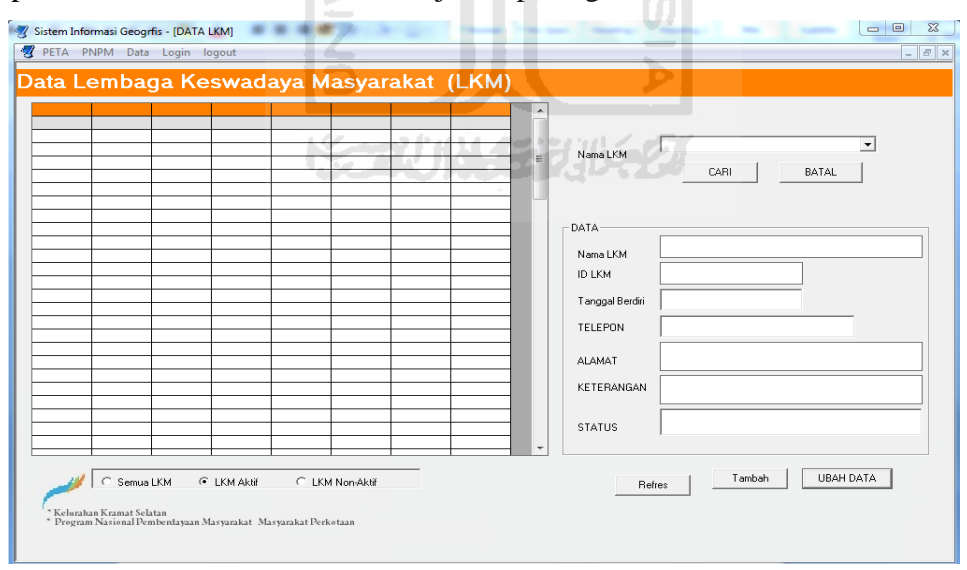

**Gambar** 4.3 *Form* LKM

### **4.1.4 Implementasi** *Form* **Lembaga Keswadayaan Masyarakat (LKM)**

*Form* Tambah LKM digunakan oleh *User* Admin untuk manajemen data LKM, yang meliputi nama , id\_LKM, tanggal terbentuk , telepon, keterangan dan status. Implementasi *Form* ditunjukan pada gambar 4.4

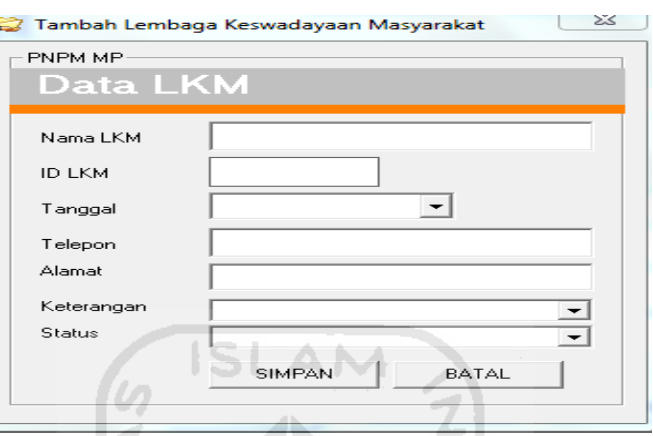

**Gambar 4.4** *Form* Tambah LKM

# **4.1.5** Implementasi Form ALKM

*Form* Anggota Lembaga Keswadayaan Masyarakat (ALKM) digunakan untuk manajemen data anggota LKM , berupa tambah dan ubah data ALKM. Implementasi *Form* ALKM ditunjukan pada gambar 4.5

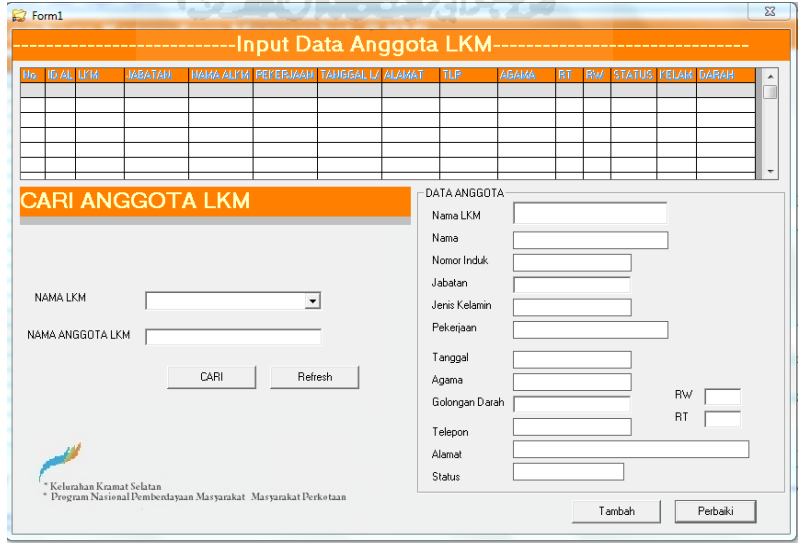

**Gambar 4.5** *Form* ALKM

### **4.1.6 Implementasi** *Form* **KSM**

*Form* KSM yang digunakan untuk manajemen data KSM , dimana KSM berkaitan dengan pengusulan suatu kegiatan. Ditunjukan pada gambar 4.6

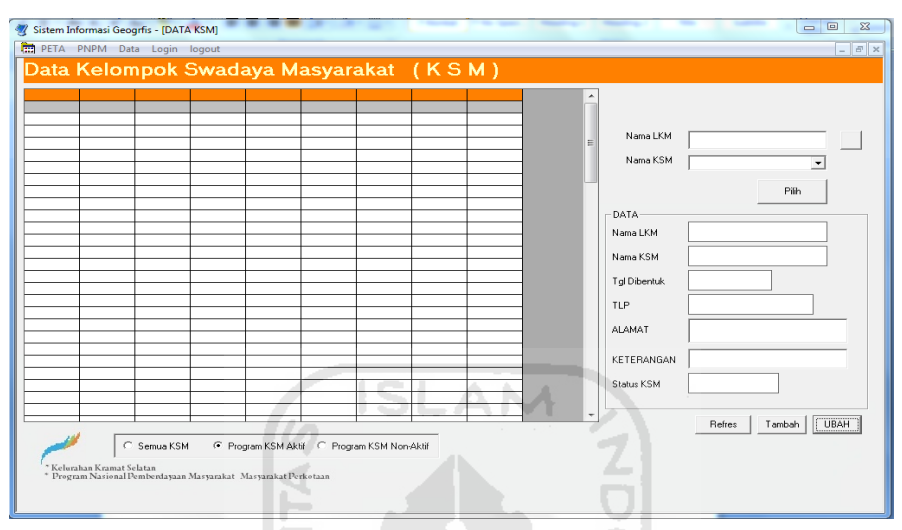

**Gambar** 4.6 Form KSM

 $\overline{0}$ U)

# **4.1.7 Implementasi** *Form* **AKSM**

M

*Form* AKSM digunakan untuk manajemen data Anggota LKM , berupa tambah dan ubah data AKSM. Implementasi ditunjukan pada gambar 4.7

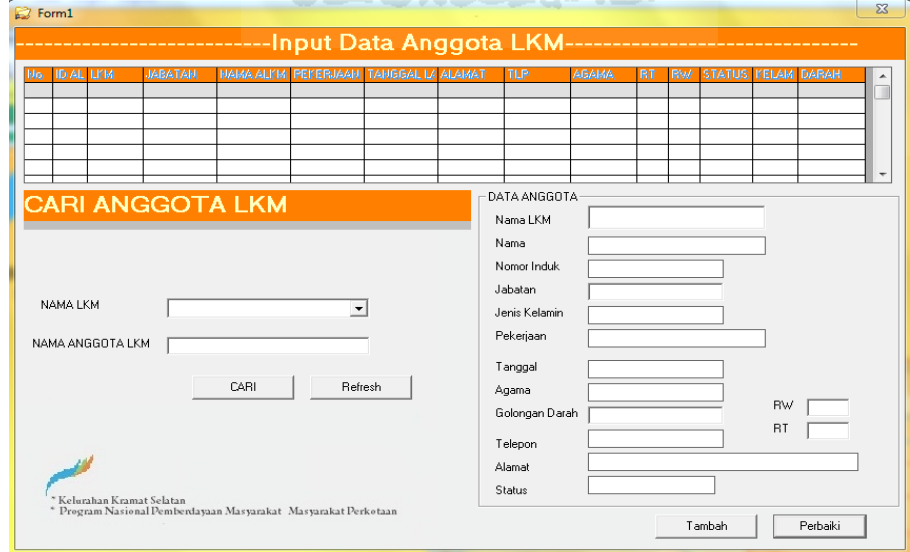

**Gambar 4.7** *Form* AKSM

# **4.1.8 Implementasi** *Form* **Kegiatan** *User* **Admin PNPN MP**

*Form* Kegiatan digunakan untuk proses manajemen kegiatan, dimana *User* memasukan data kegiatan meliputi data LKM , KSM dan detail kegiatan dan data lokasi kegiatan, Implementasi *Form* Kegiatan ditunjukan pada gambar 4.8

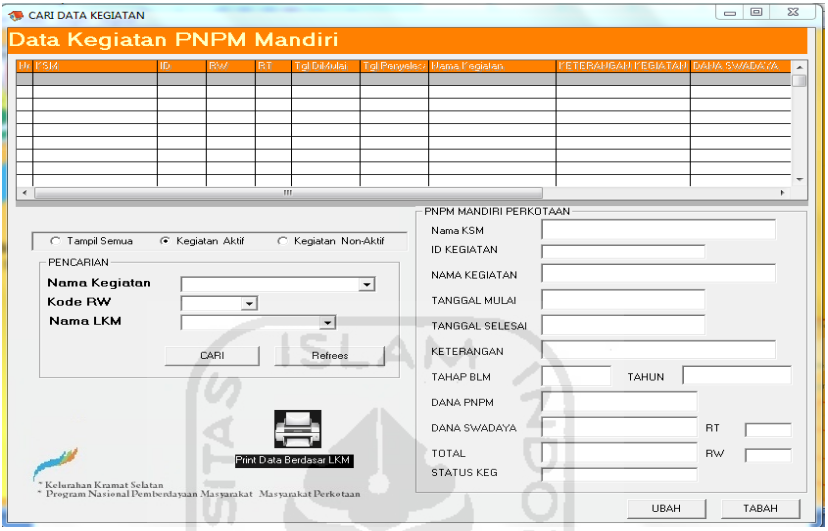

**Gambar 4.8** *Form* Kegiatan<br> **n Tambah Kegiatan** 

# **4.1.9 Implementasi** *Form* **Tambah Kegiatan**

*Form* Tambah Kegiatan digunakan untuk input informasi lokasi pada peta berupa data atribut yang terhubung dengan peta. Implementasi *Form* Tambah Kegiatan ditunjukan pada gambar 4.9

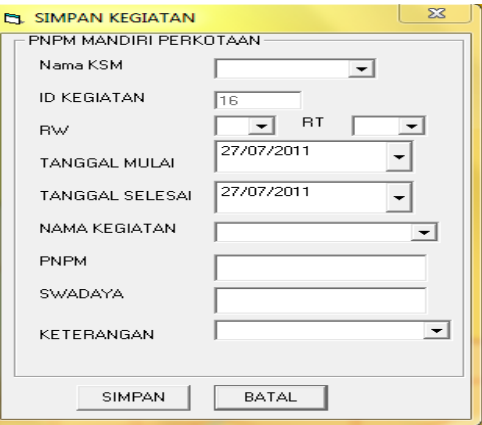

**Gambar 4.9** *Form* Tambah Kegiatan

### **4.1.10 Implementasi** *Form* **BLM**

*Form* BLM digunakan untuk manajemen data BLM yang di gunakan untuk informasi kegiatan PNPM MP. Implementasi *Form* BLM pada gambar 4.10

| <b>EL BLM</b>                       |                             | $\Sigma$<br>回<br>$\qquad \qquad \Box$ |
|-------------------------------------|-----------------------------|---------------------------------------|
| Data Bantuan Langsung Mandiri (BLM) |                             |                                       |
|                                     | <b>UBAH</b><br>DATA ANGGOTA | <b>TAMBAH</b>                         |
|                                     | Nama BLM<br>ID BLM          | Combo1                                |
|                                     | <b>TAHUN</b>                | Text1<br>27/07/2011                   |
|                                     | DANA BLM                    | ٠                                     |
|                                     | SIMPAN                      | <b>HAPUS</b><br>٠                     |

**Gambar** 4.10 *Form* BLM

# **4.1.11 Implementasi** *Form**USER*

*Form User* digunakan untuk manajemen data *User* yang di gunakan untuk mengatur *User* yang dapat mengakses sistem . Ditunjukan pada gambar 4.11

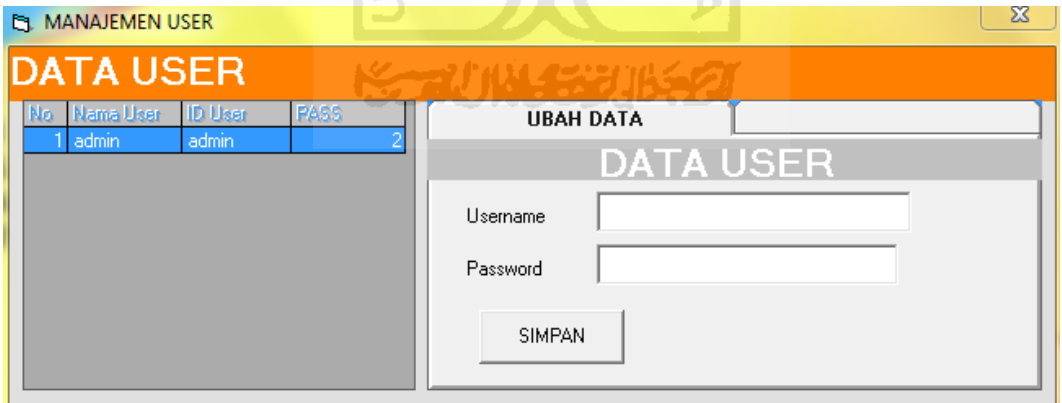

**Gambar 4.11** *Form* BLM

### **4.1.12 Implementasi Form Peta**

*Form* Peta Kegiatan PNPM MP memberikan informasi berupa data grafis , berupa wilayah administrasi dan batas adminstrasi yang di tampilkan dengan warna dan simbol yang berbeda. Implementasi *Form* Peta *User* pada gambar 4.12

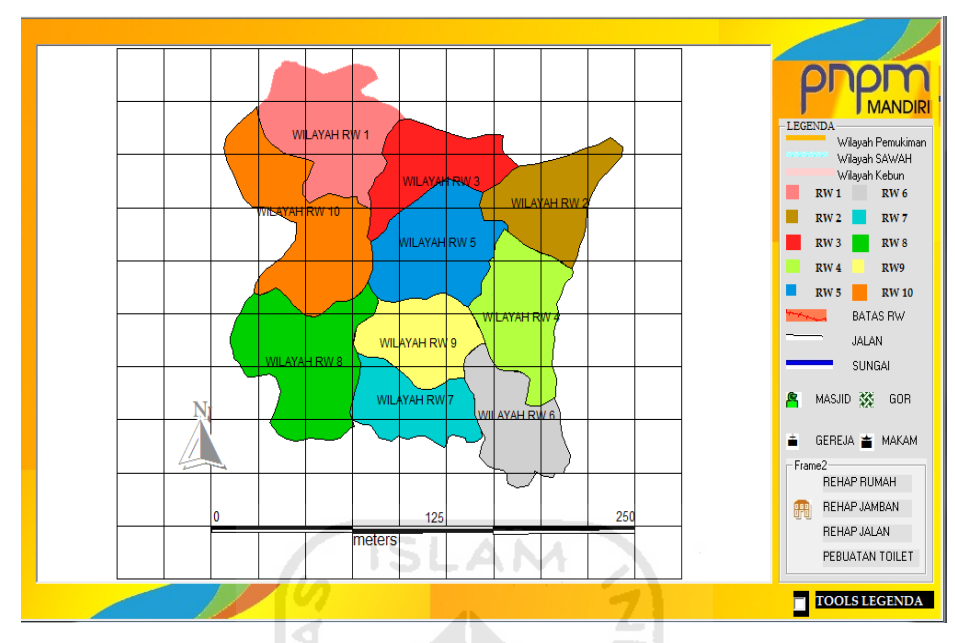

**Gambar 4.12** *Form* Peta

# **4.1.13 Implementasi Form Tools Peta User**

*Form* Tools Peta Kegiatan memberikan fasilitas yang akan merubah tampilan pada peta berupa *zoom in, zoom out, pan,* informasi peta dan cetak peta. Implementasi *Form* Tools Peta *User* gambar 4.13

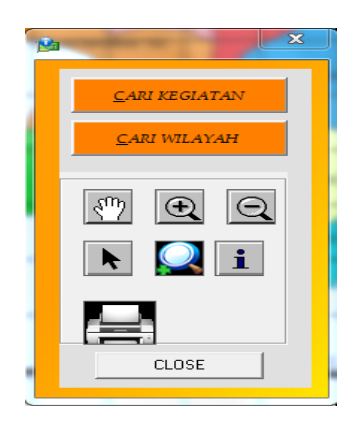

**Gambar 4.13** *Form* Tools Peta

### **4.1.14 Implementasi Form Tools Peta User Admin**

*Form* Tools di Kegiatan digunakan menandai lokasi peta, sesuai dengan *input* data atribut peta. Terdapat beberapa *Option Button, Record Simbol* digunakan untuk menanadai lokasi, *Record Tek*s untuk menulis teks peta, *Autolabel* untuk menunjukan informasi sesuai dengan lokasi yang di pilih, *Elips*  digunakan untuk mebuat poligon lingkaran, Rectangle digunakan untuk membuat poligon kotak, Tombol SIMPAN digunakan menyimpan hasil *edting* yang dilakukan dalam bentuk gambar. Print Peta digunakan untuk mencetak gambar peta. Ditunjukan pada gambar 4.14 dan 4.15

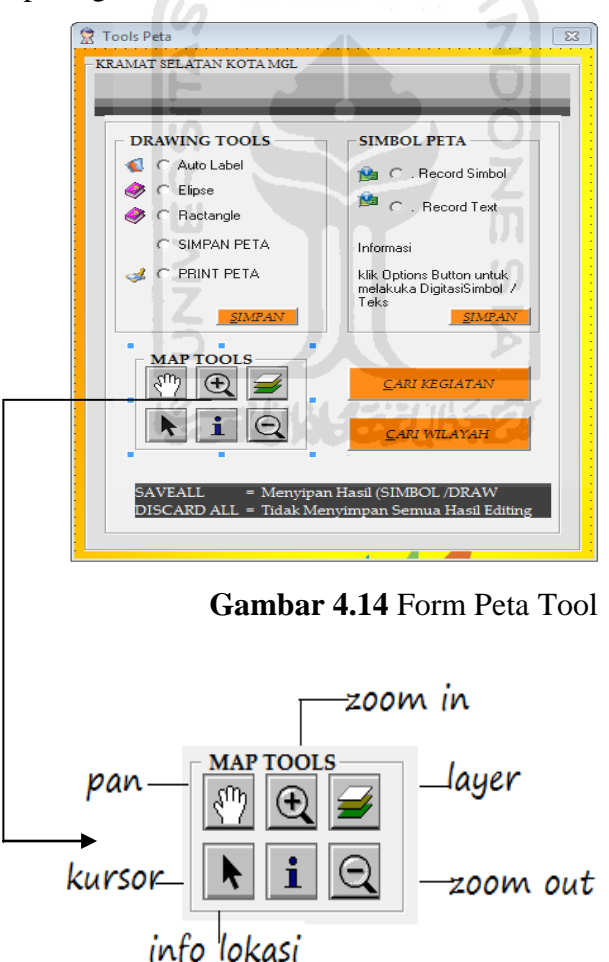

**Gambar 4.15** Form MAP TOOLS

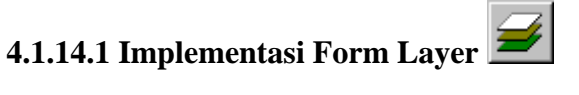

*Form* Layer memberikan fasilitas untuk menampilan data *grafis* pada peta sesuai dengan yang di pilih. Implementasi *Form* Layer gambar 4.16

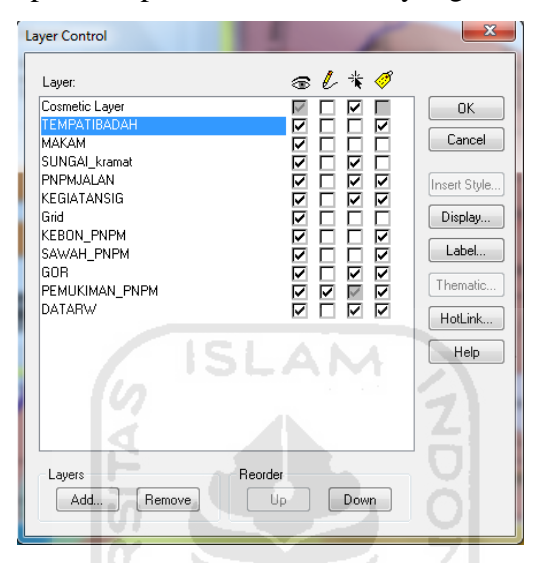

**Gambar 4.16** *Form* Layer Peta

# **4.1.14.2 Implementasi Menu Cari Wilyah**

*Form* Cari Wilayah memberikan informasi untuk menampilan data grafis pada peta sesuai dengan kawasan wilayah dan simbol lokasi sesuai dengan batas Administrasi . Implementasi *Form* Menu Cari Wilayah gambar 4.17

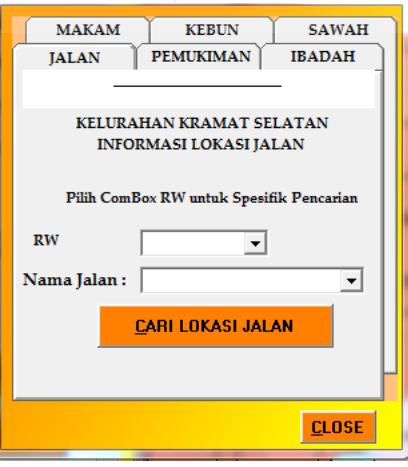

**Gambar 4.17** *Form* Menu Cari

# **4.1.14.3 Implementasi Zoom in pada Peta**

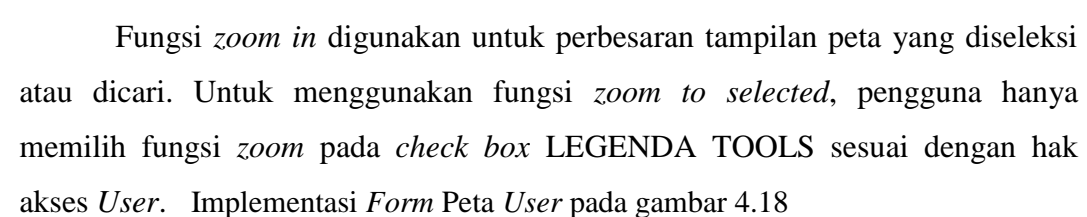

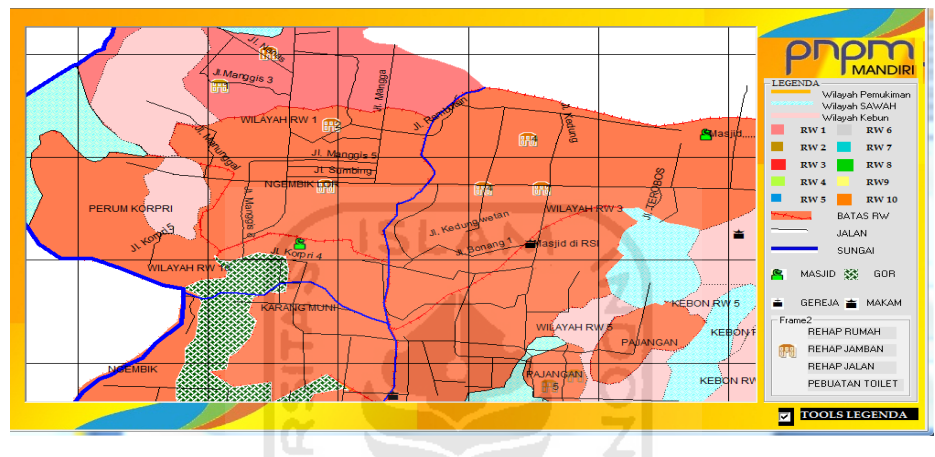

**Gambar 4.18** Tampilan Zoom in Peta

ı

# **4.1.14.4 Implementasi Select Info pada Peta**

Fungsi Select *info* digunakan untuk menampilakn informasi data tabulator yang ada dalam Implementasi Select *Info* pada gambar 4.19

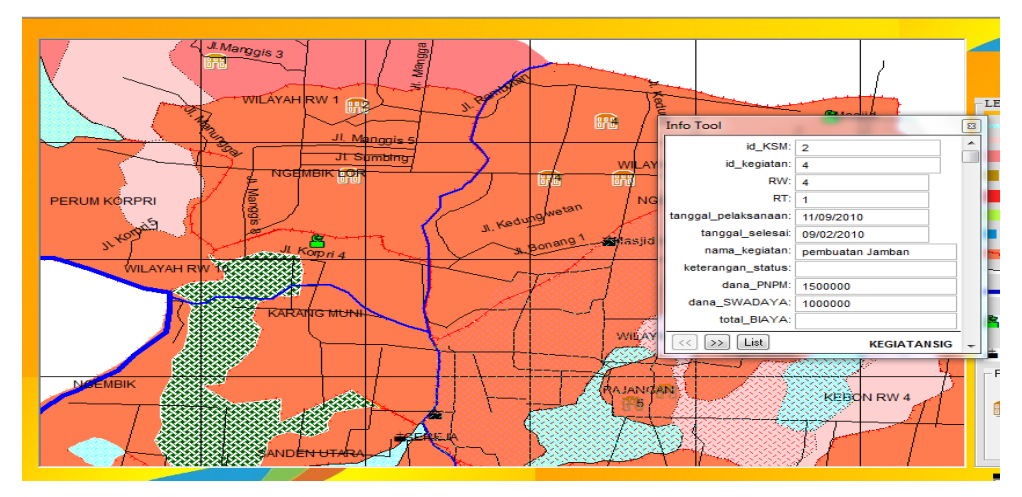

**Gambar 4.19** Tampilan select Info

### $\xi_{ab}$ **4.1.14.5 Implementasi Select Pan pada Peta**

Fungsi *pan* adalah sebuah fungsi yang digunakan untuk menggeser posisi peta, fungsi pan biasanya dilakukan setelah pengguna melakukan *zoom in*. Untuk menggunakan fungsi *pan*, pengguna memilih fungsi icon tool Pans. Implementasi Select *Pan* pada gambar 4.20

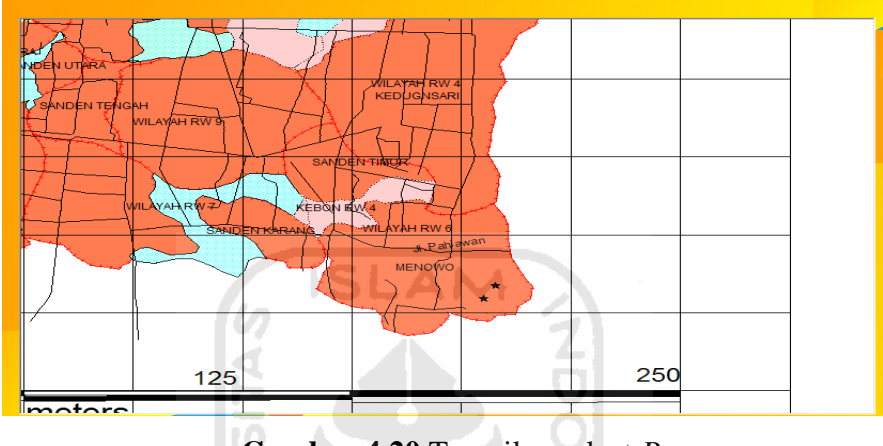

**Gambar 4.20** Tampilan select *Pan*

#### **◆ C** Elipse **4.1.14.6 Implementasi Select Radio Button Elipse pada Peta**

Fungsi *Elipse* digunakan membuat suatu poligon berbentuk lingkaran di sutatu wilayah, digunakan untuk menandai wilayah yang dipilih Implementasi Select *Elipse* . Ditunjukan pada gambar 4.21

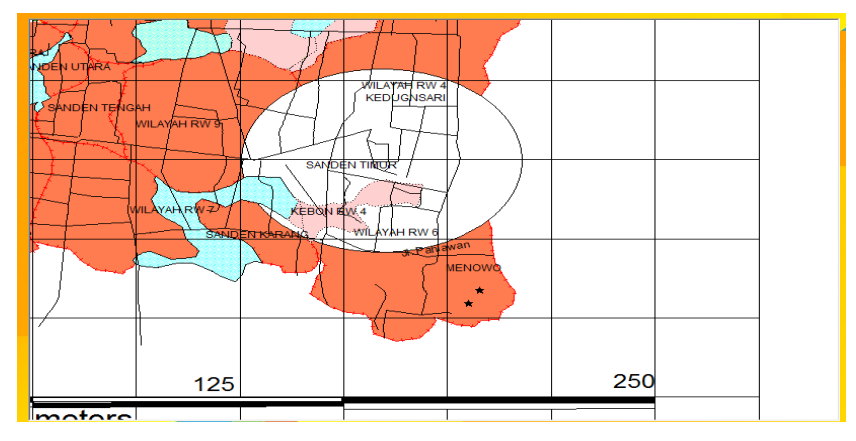

**Gambar 4.21** Tampilan s*elect Radio Button Elipse*

# **4.1.14.7 Implementasi Radio Button Ractangle pada Peta**

Fungsi *Button Ractangle* digunakan membuat suatu poligon berbentuk kotak di sutatu wilayah, digunakan untuk menandai wilayah yang dipilih Implementasi Select *Ractangle* pada gambar 4.22

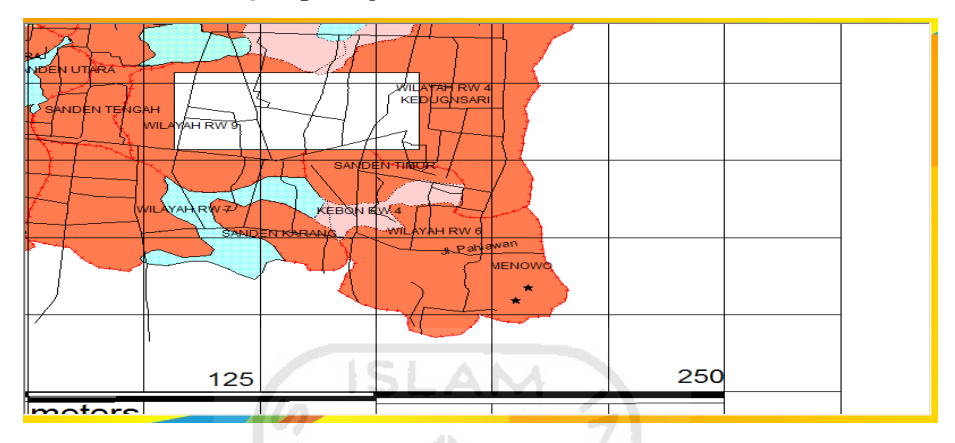

**Gambar 4.22** Tampilan Radio Button Ractangle

# **4.1.14.8 Implementasi Radio Button Record Teks pada Peta**

Fungsi *Button Record Teks* digunakan membuat Teks di suatu wilayah yang dipilih wilayah, digunakan untuk melabeli wilayah .Implementasi *Record Teks* pada gambar 4.23

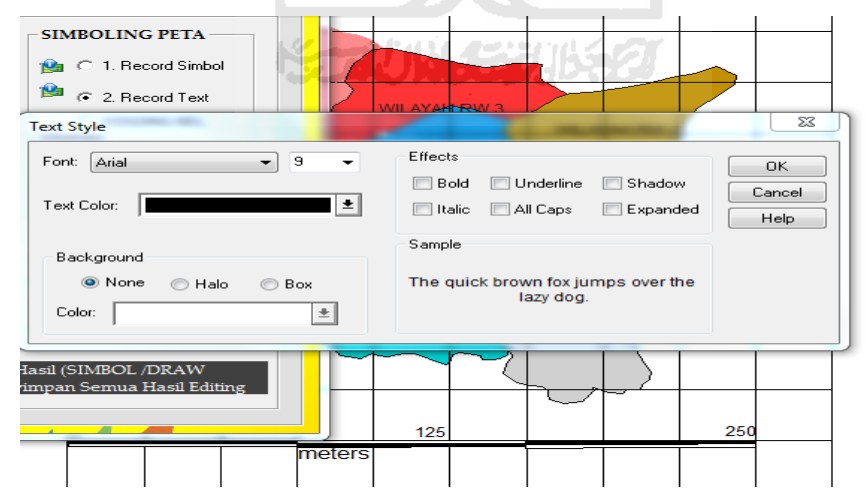

**Gambar 4.23** Tampilan *Radio Button Record Teks*
### **4.1.15 Implementasi LEGENDA Peta PNPM MP**

Legenda Peta PNPM MP ini memiliki 3 bagian yaitu berupa poligon yang Menggabarkan wilayah Pemukiman, Sawah, dan Kebun. Note menyimbolkan kegiatan yang berlangsung di PNPM MP. Dan Garis yang menyimbolkan batas adminstrasi suatu wilayah , jalan maupun sungai. Ditunjukan pada gambar 4.24

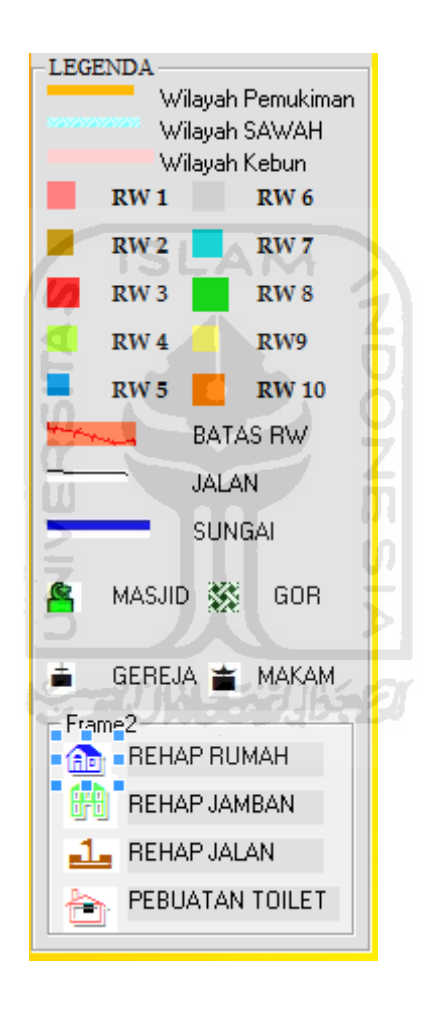

**Gambar 4.24** Tampilan LEGENDA

# **4.2 Pengujian Sistem**

### **4.2.1 Pengujian Sistem** *User* **Admin** *Login*

*User* memasukan data *username* dan password, sistem akan mengkonfigurasi *Username* dan password. Apabila cocok sistem akan mengaktifkan menu- menu yang dapat di akses oleh *User* Admin Ditunjukan pada gambar 4.25

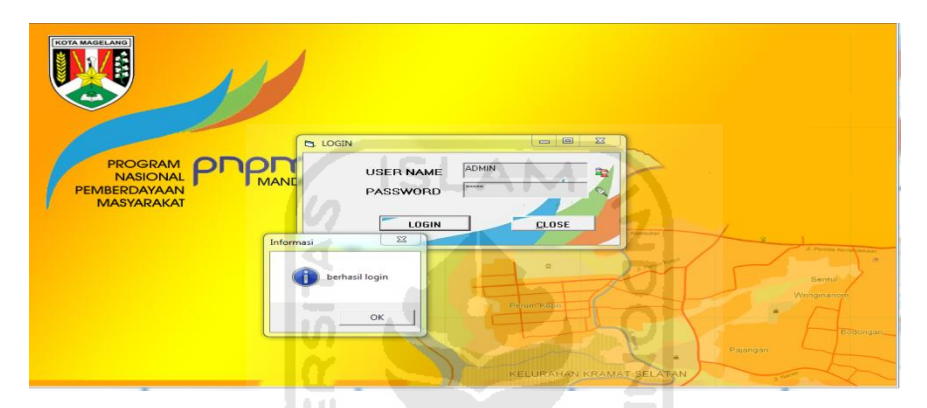

**Gambar 4.25** Tampilan *Form Login* Admin

### **4.2.2 Pengujian Pencarian data KSM**

*User* Admin mecari data LKM yang sudah ada dalam RT .Dintunjukan pada gambar 4.26

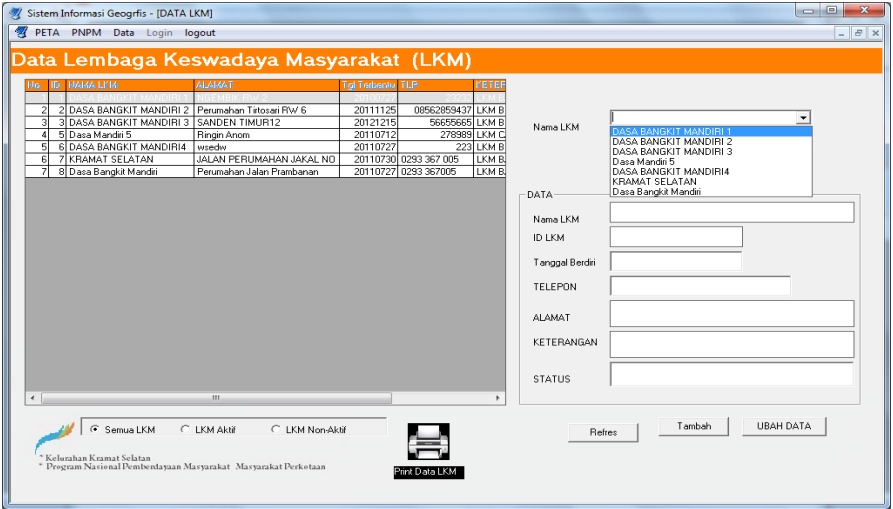

**Gambar 4.26** Tampilan pencarian data KSM

## **4.2.3 Pengujian Tambah Data LKM**

*User* Admin memasukan data LKM yang sudah ada dalam RT Ditunjukan pada gambar 4.27

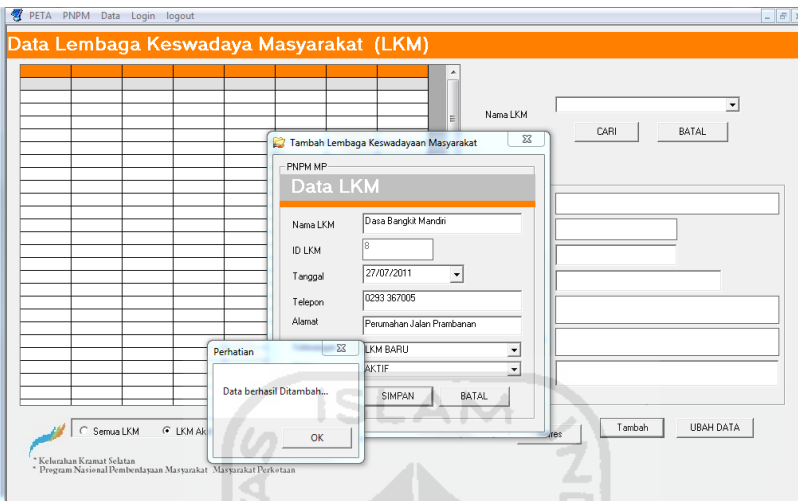

**Gambar 4.27** Pengujian Tambah LKM

# **4.2.4 Pengujian Cari Data Angoota LKM**

*User* Admin memasukan nama LKM kemnudian sistem akan memposes anggota dari LKM yang bersangkutan. Ditunjukan pada Gambar 4.28

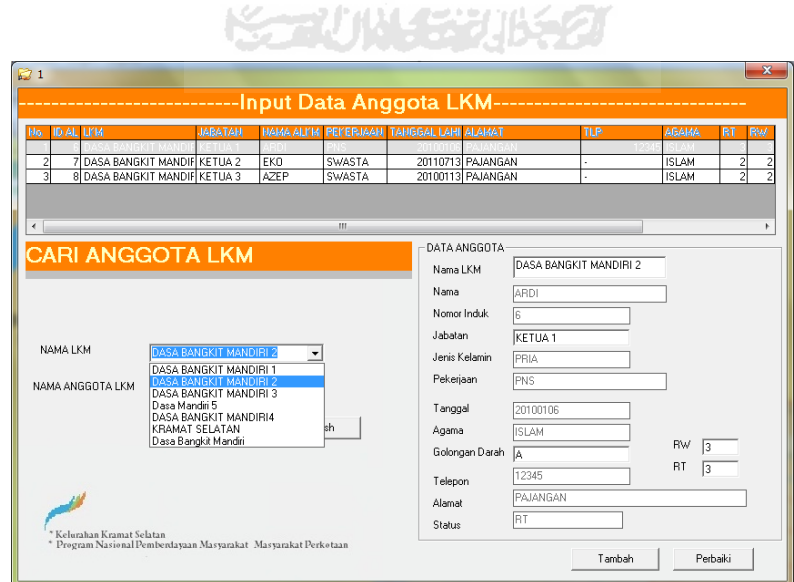

**Gambar 4.28** Pengujian Cari Anggota LKM

### **4.2.5 Pengujian Cari Data KSM**

*User* Admin, memilih nama KSM yang dicari selanjutnya sistem akan memproses dan menampilkan data KSM Ditunjukan pada Gambar. 4.29

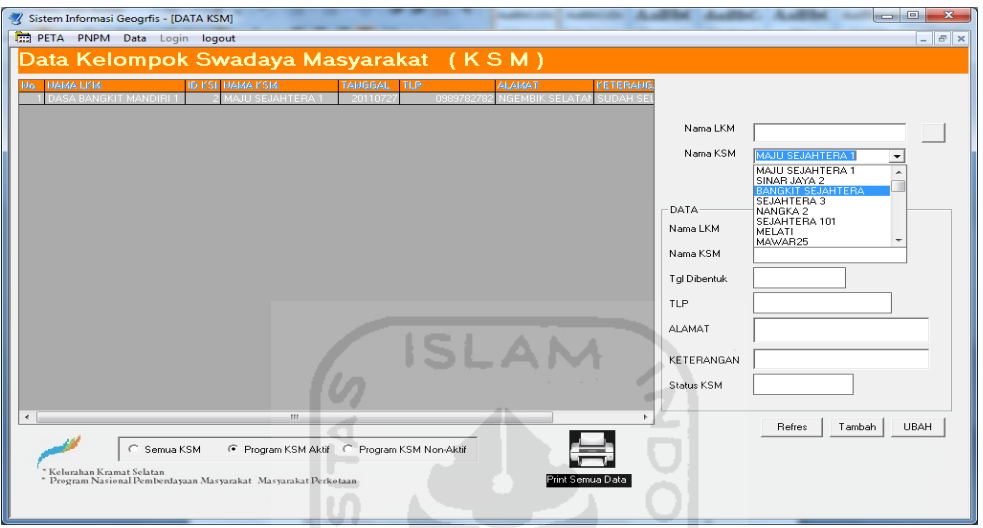

**Gambar 4.29** Pengujian cari data KSM

W

 $\overline{a}$ Ъ

# **4.2.5 Pengujian Ubah Data KSM**

*User* Admin memilih nama KSM yang akan di ubah selanjutnya sistem akan memposes dan menampilkan data KSM. Ditunjukan pada Gambar. 4.30

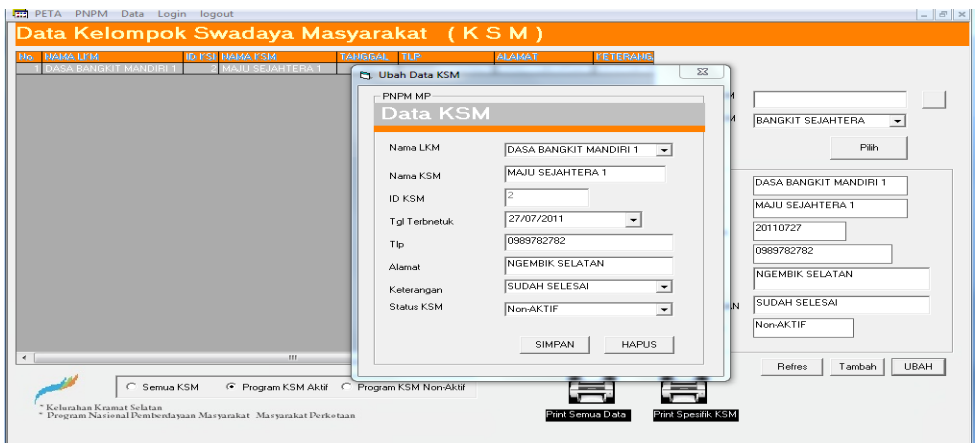

**Gambar 4.30** Pengujian Ubah data KSM

#### **4.2.6 Pengujian Tambah Kegiatan dan Simbol Pada peta**

*User* Admin melakukan Proses tambah Kegiatan, diman *Form* yang aktif adalah *Form* Tools Legenda , *Form* Leyer, *Form* Kegiatan dan *Form* Tambah Kegiatan. Proses pertama Admin memilih lokasi pada peta yang akan di beri simbol kegiatan, aktifkan Leyer , pilih *Option Buton* ( *Record* Simbol) lakukan simbol data *grafis* pada peta dan masukan data atribut melauli *Form* Tambah Kegiatan. Berikut Pengujian Input data Kegiatan dan simbol di peta.

Ditunjukan pada gambar **4.31**

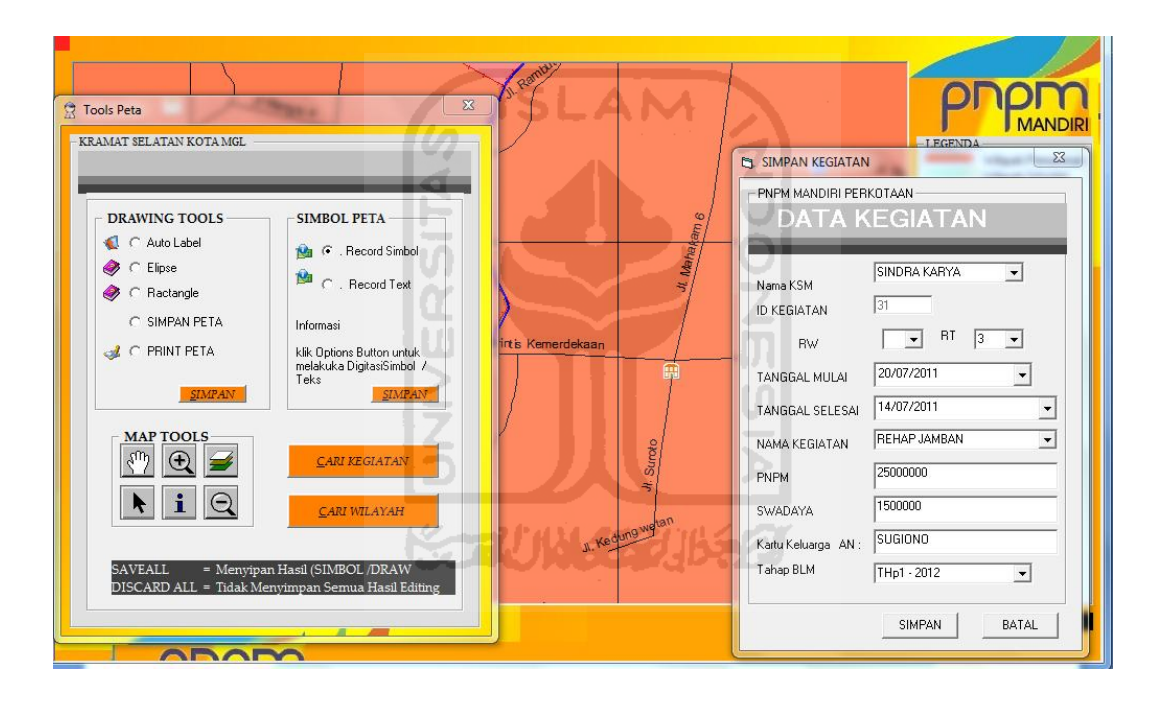

**Gambar 4. 31** Pencarian Tambah Data Kegiatan

#### **4.2.7 Pengujian menu cari Kegiatan**

Menu Pencarian Kegiatan PNPM MP memberikan informasi berupa data *grafis* maupun data tabulator , diman menu dapat di akses oleh *User* biasa maupun *User* Admin. Yang mebedakan *User* Admin dapat manupulasi data *grafis* ataupun tabulator. Implementasi Menu Cari Kegiatan pada gambar 4.32 dan Gambar 4.33

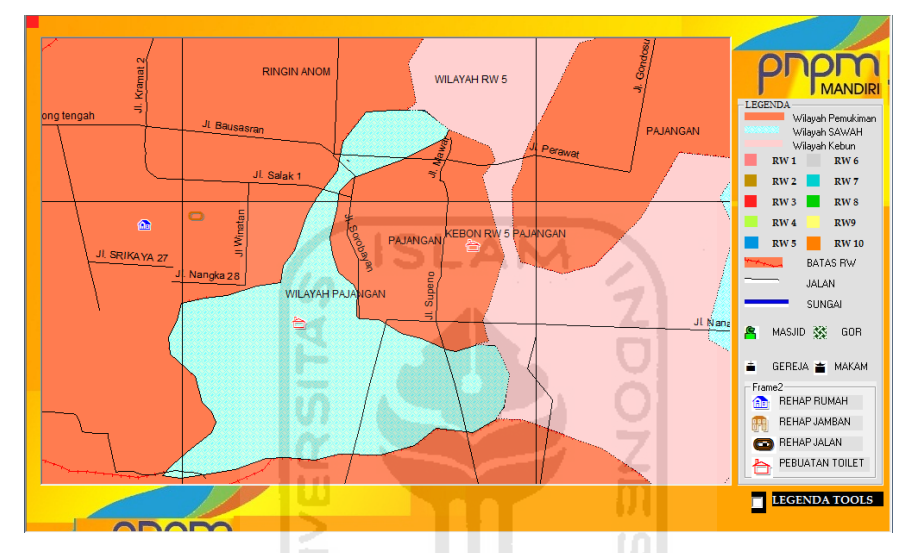

**Gambar 4.32** Pengujian menu Cari Kegiatan

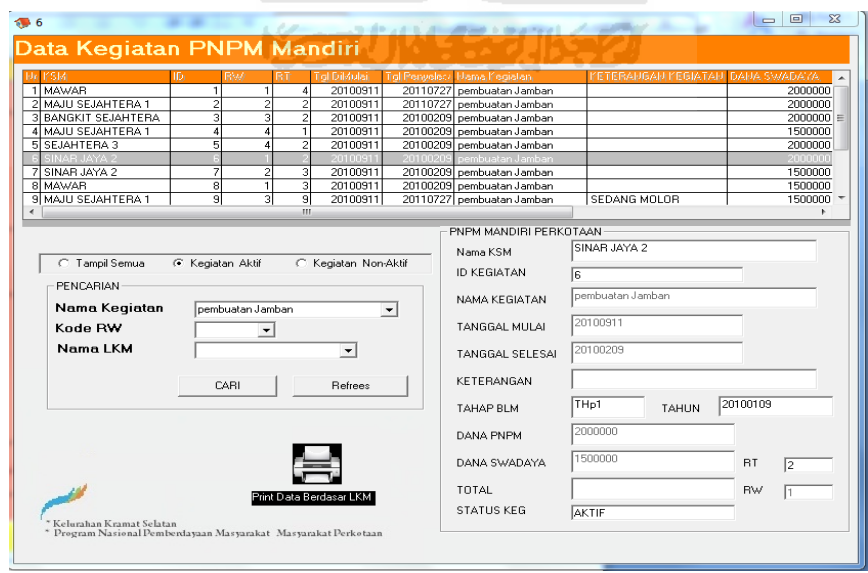

**Gambar 4.33** Pengujian menu cari Kegiatan

### **4.2.8 Pengujian** *Form* **cari wilayah Pemukiman**

Menu Pencarian Wilayah Pemukiman menginformasi wilayah berupa data *grafis* sesuai dengan wilayah yang dipilih , diman menu dapat di akses oleh *User* biasa maupun *User* Admin. Ditunjukan pada gambar 4.34

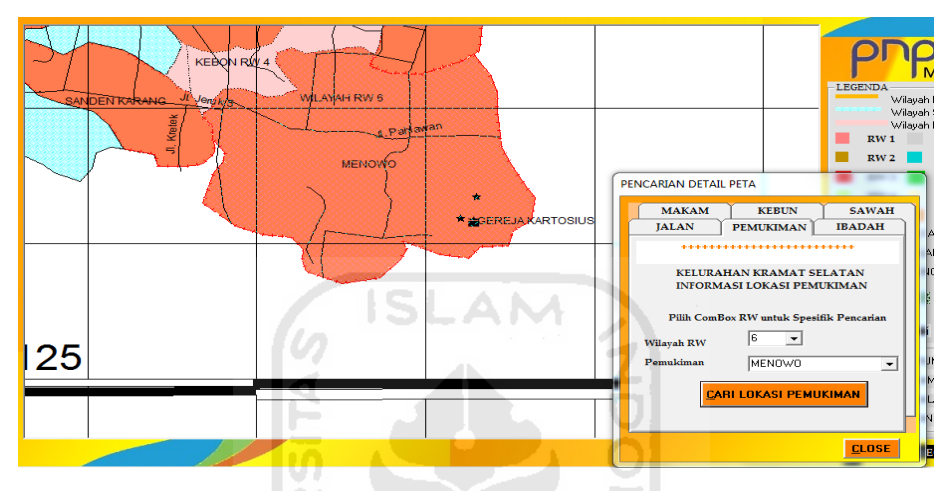

**Gambar 4.34** *Form* cari Pemukiman.

M

#### **4.2.9 Implementasi menu Wilayah Kebun**

Menu Pencarian Wilayah kebun menginformasi wilayah berupa data *grafis* sesuai dengan batas Admintrasi kebun di wilayah yang dipilih , dimana menu dapat di akses oleh *User* biasa maupun *User* Admin.

Ditunjukan pada gambar 4.35

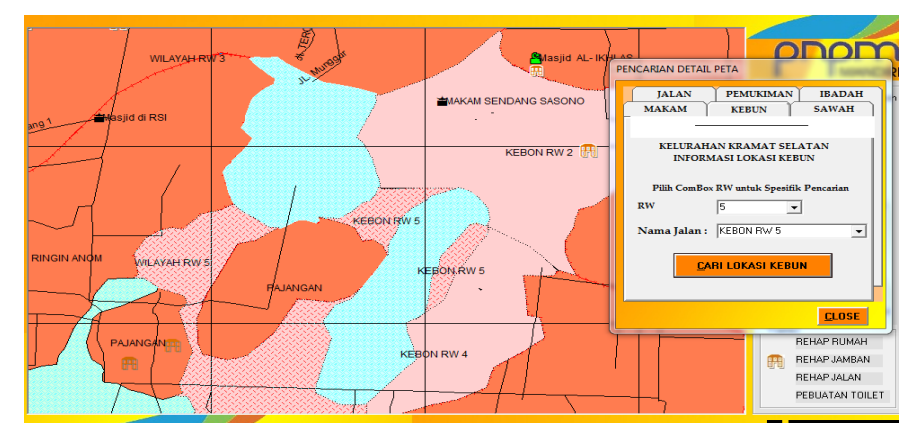

**Gambar 4.35** *Form* Cari Kebun

### **4.2.10 Pengujian menu cari wilayah Sawah**

Menu Pencarian Wilayah Sawah menginformasi wilayah berupa data *grafis* sesuai dengan wilayah yang dipilih , dimana menu dapat di akses oleh *User* biasa maupun *User* Admin. Ditunjukan pada gambar 4.36

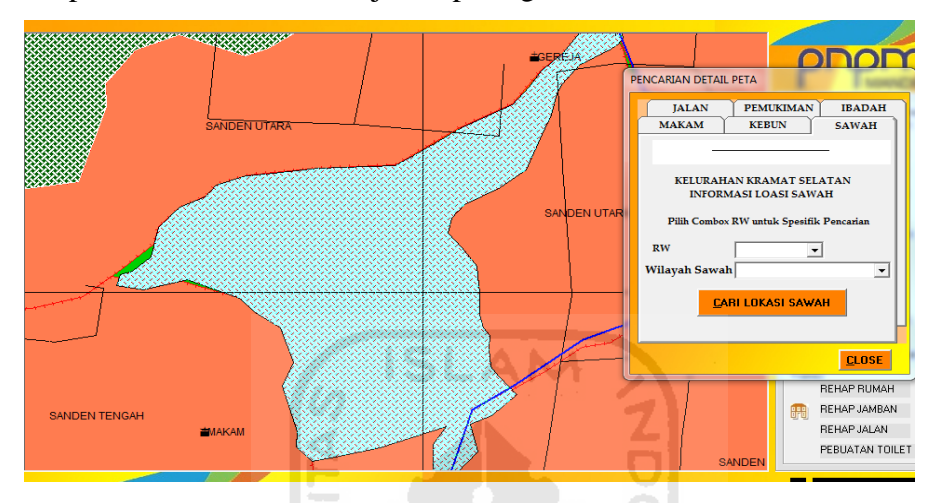

**Gambar 4.36** Pengujian menu cari Sawah

# **4.2.11 Pengujian Menu cari Jalan**

Menu Pencarian Wilayah kebun menginformasi wilayah berupa data *grafis* berupa garis sesuai dengan lokasi dengan lokasi yang dicari, Ditunjukan pada gambar 4.37

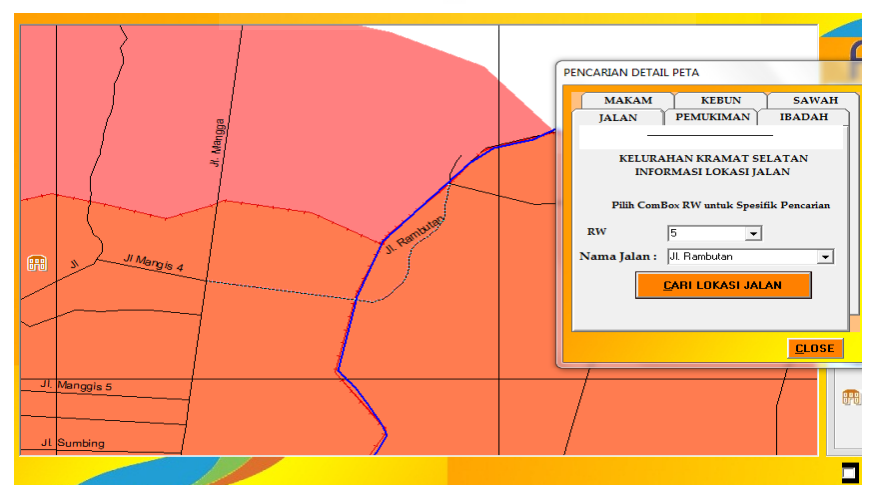

**Gambar 4.37** Pengujian Menu Cari Jalan

## **4.2.12 Pengujian Menu cari Lokasi Makam**

Menu Pencarian Wilayah Lokasi menginformasi wilayah berupa data *grafis* berupa simbol sesuai dengan lokasi yang dipilih , dimana menu dapat di akses oleh *User* biasa maupun *User* Admin. Ditunjukan pada gambar 4.38

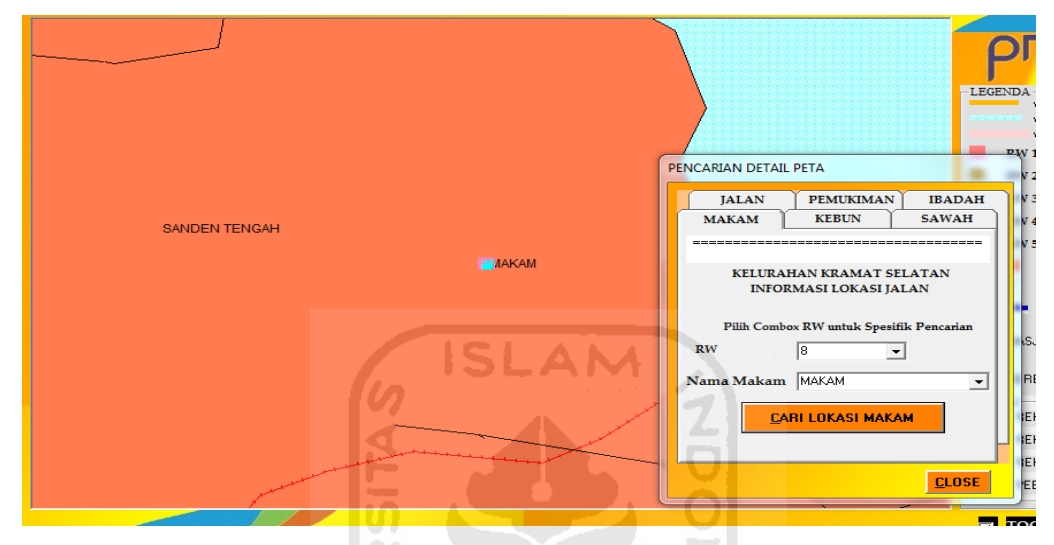

**Gambar 4.38** Pengujian *Form* Cari Lokasi Makam

# **4.2.13 Pengujian Menu cari Lokasi Tempat Ibadah**

Menu Pencarian Lokasi tempat ibadah berupa data grafis berupa simbol sesuai dengan tempat ibadah yang dicari .Ditunjukan pada gambar 4.39

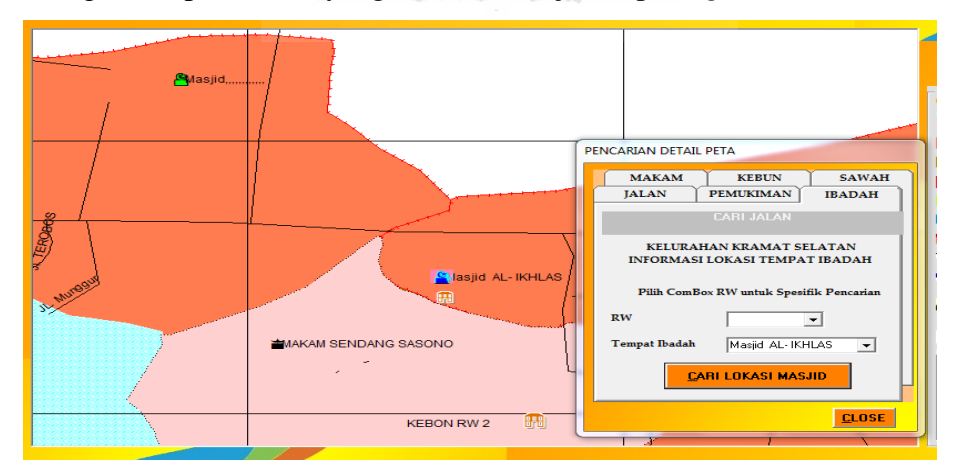

**Gambar 4.39** Pengujian Menu Cari Lokasi Tempat Ibadah

#### **BAB V**

#### **KESIMPULAN DAN SARAN**

#### **5.1 Kesimpulan**

 Dari hasil penelitian, analisis, perancangan sistem, sampai dengan implementasi sistem dapat diambil kesimpulan sebagai berikut :

- 1. Pengimplementasian dari program PNPM MP Kelurahan Kramat Selatan Kota Magelang ke dalam sebuah sistem mulai dari struktur organisasi sampai dengan pemetaan kegiatan, dapat meningkatkan kinerja PNPM MP untuk manajemen kegiatan, menganalisis dan monitoring pelaksanaan kegiatan sesuai Rencana Tahunan.
- 2. Antarmuka pencarian informasi disajikan secara interaktif melalui proses otomatisasi pencarian menggunakan dialog-dialog sehingga pengguna tidak perlu melakukan pencarian informasi secara manual. にりじっつ
- 3. Penerapan Sistem Informasi Geografis dalam pemetaan suatu kegiatan dapat dijadikan bahan petimbangan PNPM MP dalam pemerataan pembangunan.

# **5.2 Saran**

Saran untuk pengembangan Aplikasi Sistem Informasi Geografis Pemetaan Kegiatan PNPM MP antara lain :

- 1. Untuk ke depannya sistem ini diharapkan mampu mengelola dana BLM yang di peruntukan untuk kegiatan – kegitan PNPM agar dapat mengontrol anggaran BLM yang ada.
- 2. Dari hasi pemetaan kegiatan PNPM MP, diharapkan untuk kedepanya aplikasi ini dapat membantu untuk pemerataan kegiatan dalam penentuan prioritas kegiatan yang akan dilaksanakan.

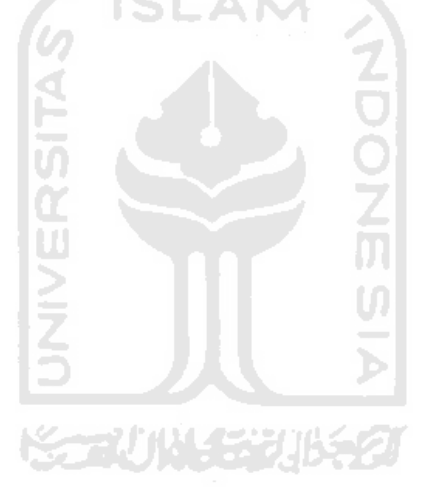

## **DAFTAR PUSTAKA**

- Budiyanto, Eko, 2007."Sistem Informasi Geografis Menggunakan MapInfo" Edisi Revisi I: Yogyakarta: Andi
- CHARTER, Deny,dan Agrtrisari, Irma. Desain dan Aplikasi GIS. Jakarta :Elex Media Komputindo,2003
- Denny,Irma , 2003 "Desain dan Aplikasi Geografis Informations System" Edisi Pertama: Jakarta 2003

Fathansyah, 2005 "Basis Data": Bandung: Informatika

- Prahasta,Eddy, 2002 . " Sistem Informasi Geografis " :Konsep Konsep dasar. Edisi Revisi Pertama : Bandung:Informastika.
- Prahasta, Eddy. 2002. Konsep–Konsep Dasar Sistem Informasi Geografis. Bandung : Informatika.
- Rockville,2006 "Sistem Informasi Geografis Tutorial ArcView ". Edisi Revisi Pertama :Bandung : Informatika.

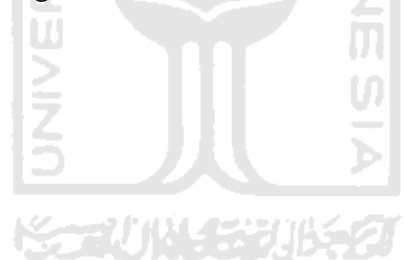